# Operating Manual

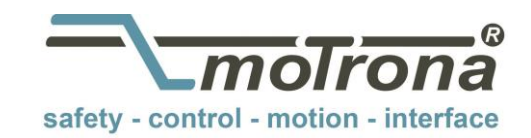

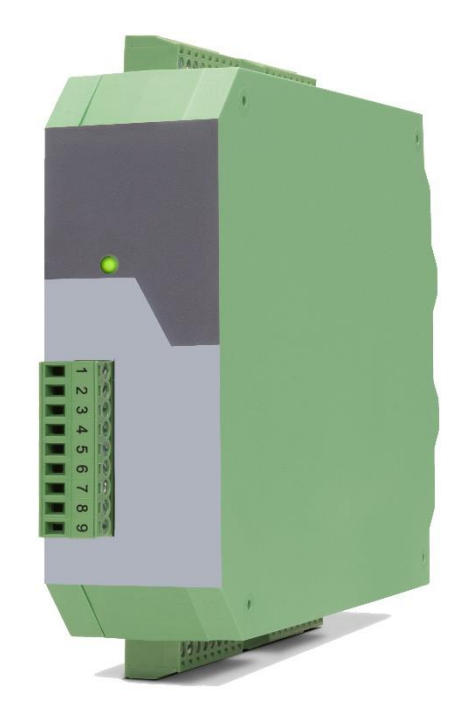

# Signal converter IO220 and IO220/CO 4x analog input  $\rightarrow$  IO – Link (V1.1)

#### Product Features:

- 2x analogue input for current (0…20mA or 4…20mA adjustable)
- 2x analogue input for voltage (-10V … +10V)
- High-precision reference output +10 V for potentiometer (> 1 kOhm)
- Simple device parameterization possible via IO-Link using various engineering tools
- Switchable averaging and adjustable sampling intervals for each analog input
- Adjustable limit value monitoring possible for each input
- Numerous connection options via expansion option (IO220/CO) (three additional control inputs and two additional control outputs)
- Generation of pending events (e.g. threshold value exceeded, line break, ... ) possible
- Compact rail housing to EN60715

#### Available Options:

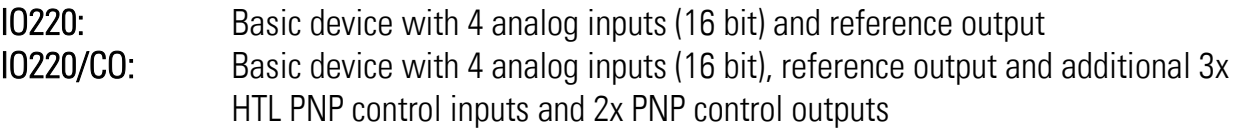

#### Die deutsche Beschreibung ist verfügbar unter: [https://www.motrona.com/fileadmin/files/bedienungsanleitungen/Io220\\_d.pdf](https://www.motrona.com/fileadmin/files/bedienungsanleitungen/Io220_d.pdf)

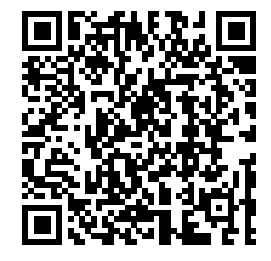

The English description is available at: [https://www.motrona.com/fileadmin/files/bedienungsanleitungen/Io220\\_e.pdf](https://www.motrona.com/fileadmin/files/bedienungsanleitungen/Io220_e.pdf)

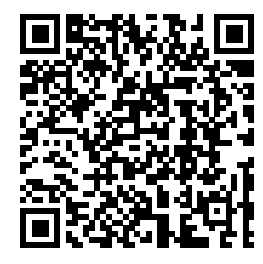

La description en français est disponible sur: [https://www.motrona.com/fileadmin/files/bedienungsanleitungen/Io220\\_f.pdf](https://www.motrona.com/fileadmin/files/bedienungsanleitungen/Io220_f.pdf)

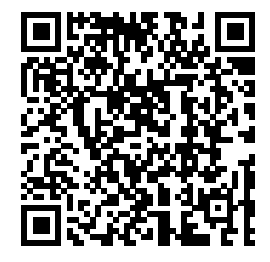

The operator software OS (freeware) is available at: <https://www.motrona.com/en/support/software.html>

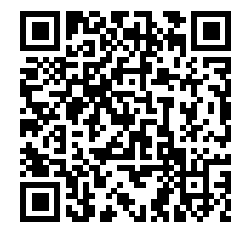

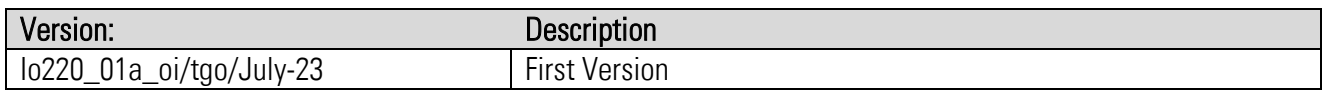

#### Legal notices:

All contents included in this manual are protected by the terms of use and copyrights of motrona GmbH. Any reproduction, modification, usage or publication in other electronic and printed media as well as in the internet requires prior written authorization by motrona GmbH.

# Inhaltsverzeichnis

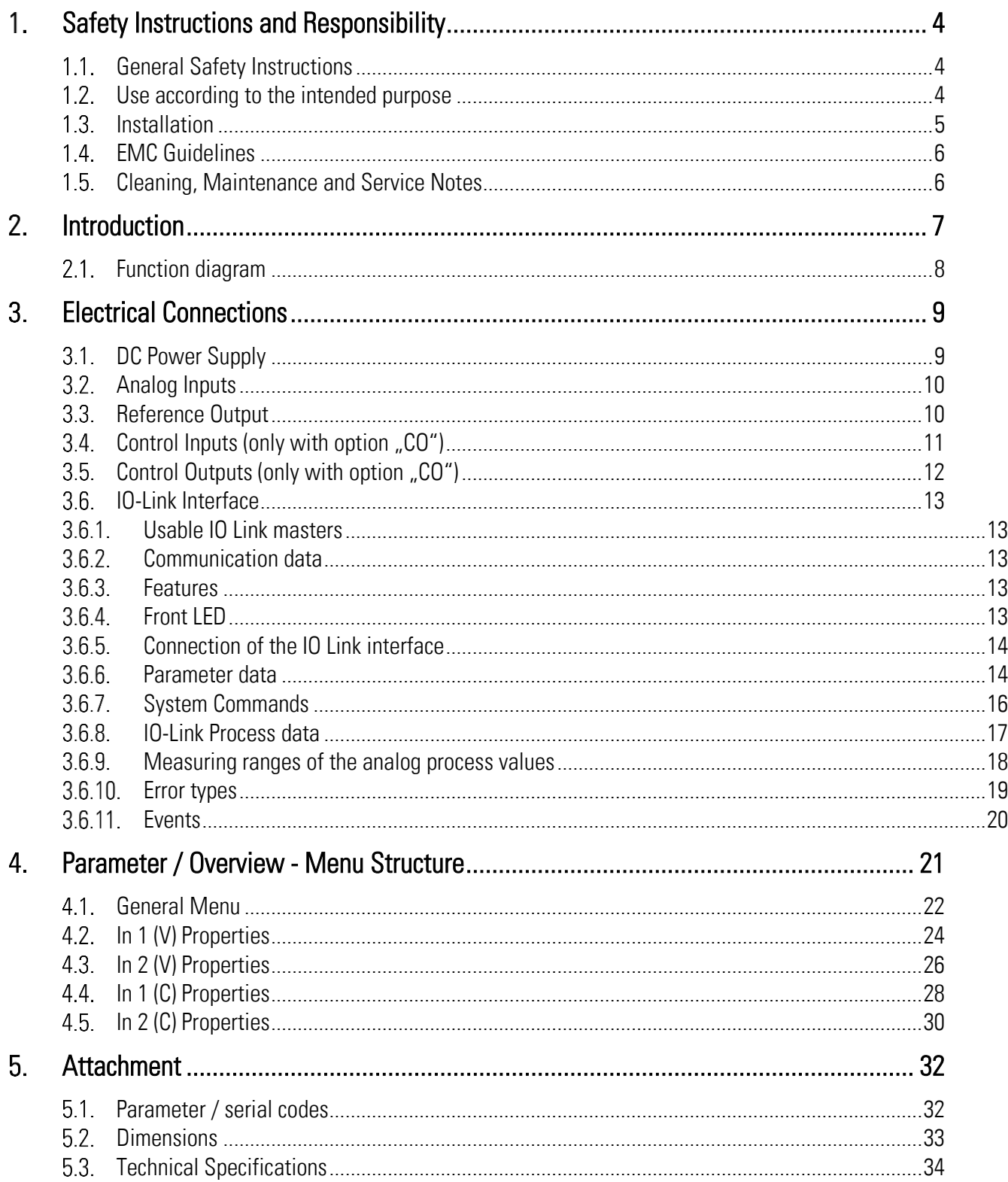

# <span id="page-3-0"></span>1. Safety Instructions and Responsibility

#### <span id="page-3-1"></span> $1.1$ General Safety Instructions

This operation manual is a significant component of the unit and includes important rules and hints about the installation, function and usage. Non-observance can result in damage and/or impairment of the functions to the unit or the machine or even in injury to persons using the equipment!

## Please read the following instructions carefully before operating the device and observe all safety and warning instructions! Keep the manual for later use.

A pertinent qualification of the respective staff is a fundamental requirement in order to use this manual. The unit must be installed, connected and put into operation by a qualified electrician.

Liability exclusion: The manufacturer is not liable for personal injury and/or damage to property and for consequential damage, due to incorrect handling, installation and operation. Further claims, due to errors in the operation manual as well as misinterpretations are excluded from liability.

In addition, the manufacturer reserves the right to modify the hardware, software or operation manual at any time and without prior notice. Therefore, there might be minor differences between the unit and the descriptions in operation manual.

The raiser respectively positioner is exclusively responsible for the safety of the system and equipment where the unit will be integrated.

During installation or maintenance all general and also all country- and application-specific safety rules and standards must be observed.

If the device is used in processes, where a failure or faulty operation could damage the system or injure persons, appropriate precautions to avoid such consequences must be taken.

#### <span id="page-3-2"></span> $12<sup>°</sup>$ Use according to the intended purpose

The unit is intended exclusively for use in industrial machines, constructions and systems. Nonconforming usage does not correspond to the provisions and lies within the sole responsibility of the user. The manufacturer is not liable for damages which have arisen through unsuitable and improper use.

Please note that device may only be installed in proper form and used in a technically perfect condition (in accordance to the Technical Specifications). The device is not suitable for operation in explosion-proof areas or areas which are excluded by the EN 61010-1 standard.

#### <span id="page-4-0"></span> $1.3.$ Installation

The device is only allowed to be installed and operated within the permissible temperature range. Please ensure an adequate ventilation and avoid all direct contact between the device and hot or aggressive gases and liquids.

Before installation or maintenance, the unit must be disconnected from all voltage-sources. Further it must be ensured that no danger can arise by touching the disconnected voltage-sources.

Devices which are supplied by AC-voltages must be connected exclusively by switches, respectively circuit-breakers with the low voltage network. The switch or circuit-breaker must be placed as near as possible to the device and further indicated as separator.

Incoming as well as outgoing wires and wires for extra low voltages (ELV) must be separated from dangerous electrical cables (SELV circuits) by using a double resp. increased isolation.

All selected wires and isolations must be conformed to the provided voltage- and temperature-ranges. Further all country- and application-specific standards, which are relevant for structure, form and quality of the wires, must be ensured. Indications about the permissible wire cross-sections for wiring are described in the Technical Specifications.

Before first start-up it must be ensured that all connections and wires are firmly seated and secured in the screw terminals. All (inclusively unused) terminals must be fastened by turning the relevant screws clockwise up to the stop.

Overvoltages at the connections must be limited to values in accordance to the overvoltage category II.

#### <span id="page-5-0"></span>EMC Guidelines  $14$

All motrona devices are designed to provide high protection against electromagnetic interference. Nevertheless you must minimize the influence of electromagnetic noise to the device and all connected cables.

Therefore the following measures are mandatory for a successful installation and operation:

- Use shielded cables for all signal and control input and output lines.
- Cables for digital controls (digital I/O, relay outputs) must not exceed a length of 30 m and are allowed for in building operation only
- Use shield connection clamps to connect the cable shields properly to earth
- The wiring of the common ground lines must be star-shaped and common ground must be connected to earth at only one single point
- The device should be mounted in a metal enclosure with sufficient distance to sources of electromagnetic noise.
- Run signal and control cables apart from power lines and other cables emitting electromagnetic noise.

Please also refer to motrona manual "General Rules for Cabling, Grounding, Cabinet Assembly". You can download that manual by the link

<https://www.motrona.com/en/support/general-certificates.html>

#### <span id="page-5-1"></span>Cleaning, Maintenance and Service Notes  $1.5.$

To clean the front of the unit please use only a slightly damp (not wet!), soft cloth. For the rear no cleaning is necessary. For an unscheduled, individual cleaning of the rear the maintenance staff or assembler is self-responsible.

During normal operation no maintenance is necessary. In case of unexpected problems, failures or malfunctions the device must be shipped for back to the manufacturer for checking, adjustment and reparation (if necessary). Unauthorized opening and repairing can have negative effects or failures to the protection-measures of the unit.

# <span id="page-6-0"></span>2. Introduction

The device can be used as a signal converter for analog standard signals (-10 ... +10 V or 0/4 ... 20 mA), which are to be transmitted as cyclic process values via IO-Link. In addition to its four analog inputs (two fixed as voltage inputs and the other two fixed as current inputs), the signal converter has a high-precision reference output (+10.00  $V \pm 0.1$ %), which can be used to connect various potentiometers, for example

The "CO" expansion option also has three HTL PNP control inputs and two PNP switching outputs. These can be used to ensure that switching thresholds set by the user have been exceeded or fallen below. The current status of the digital inputs and outputs is also transmitted cyclically with the process input data, so that a wide variety of requirements can be covered here.

In addition, any pending events (e.g. line break, undershot lower threshold,...) can be generated if this is desired by the user. The individual device parameters can be set and saved using various engineering tools or during operation via IO-Link. Thanks to the supported "data storage" mechanism, an uncomplicated and problem-free exchange of devices is possible.

# <span id="page-7-0"></span>2.1. Function diagram

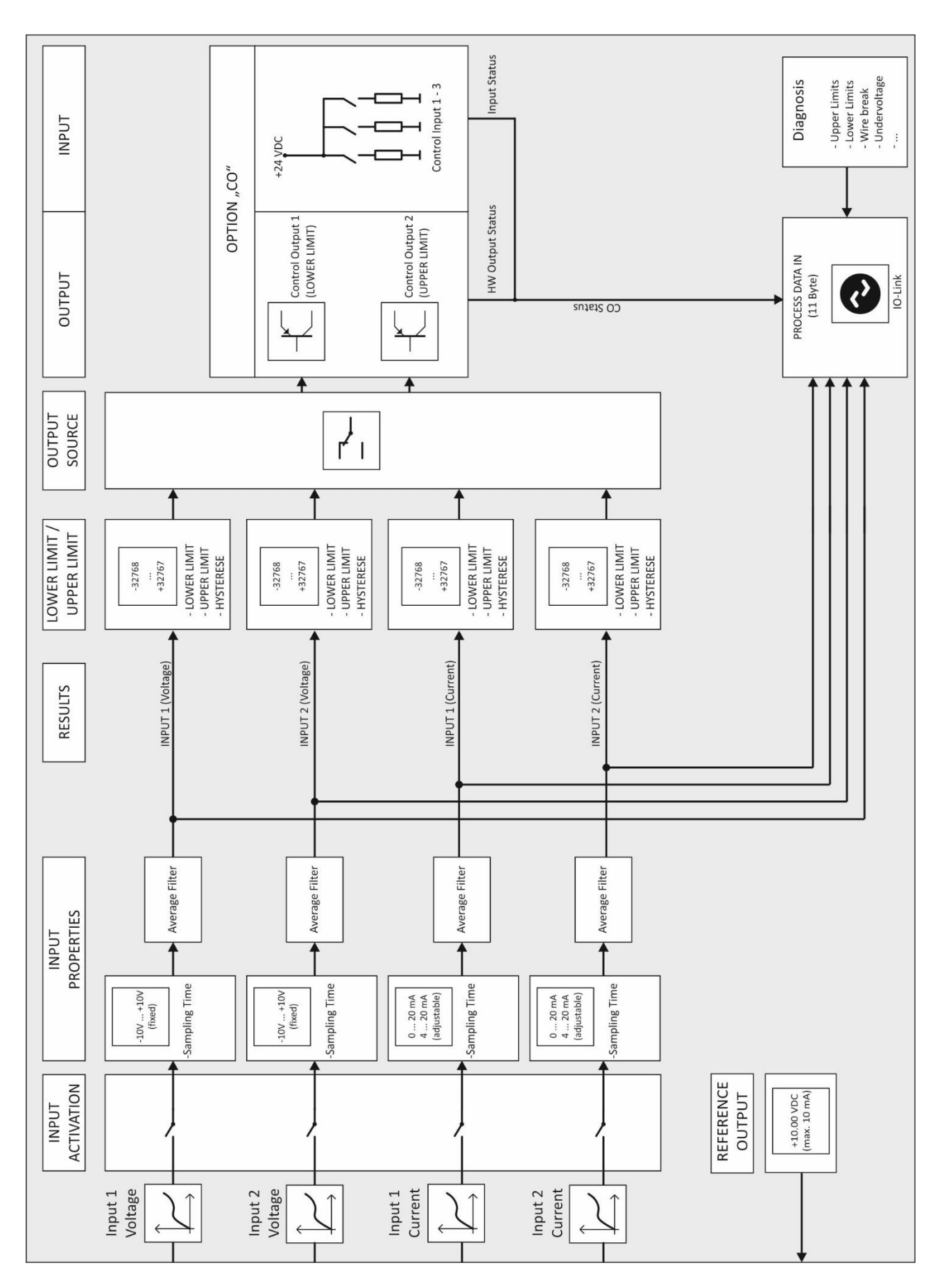

# <span id="page-8-0"></span>Electrical Connections

The terminal screws should be tightened with a slotted screwdriver (blade width 2mm).

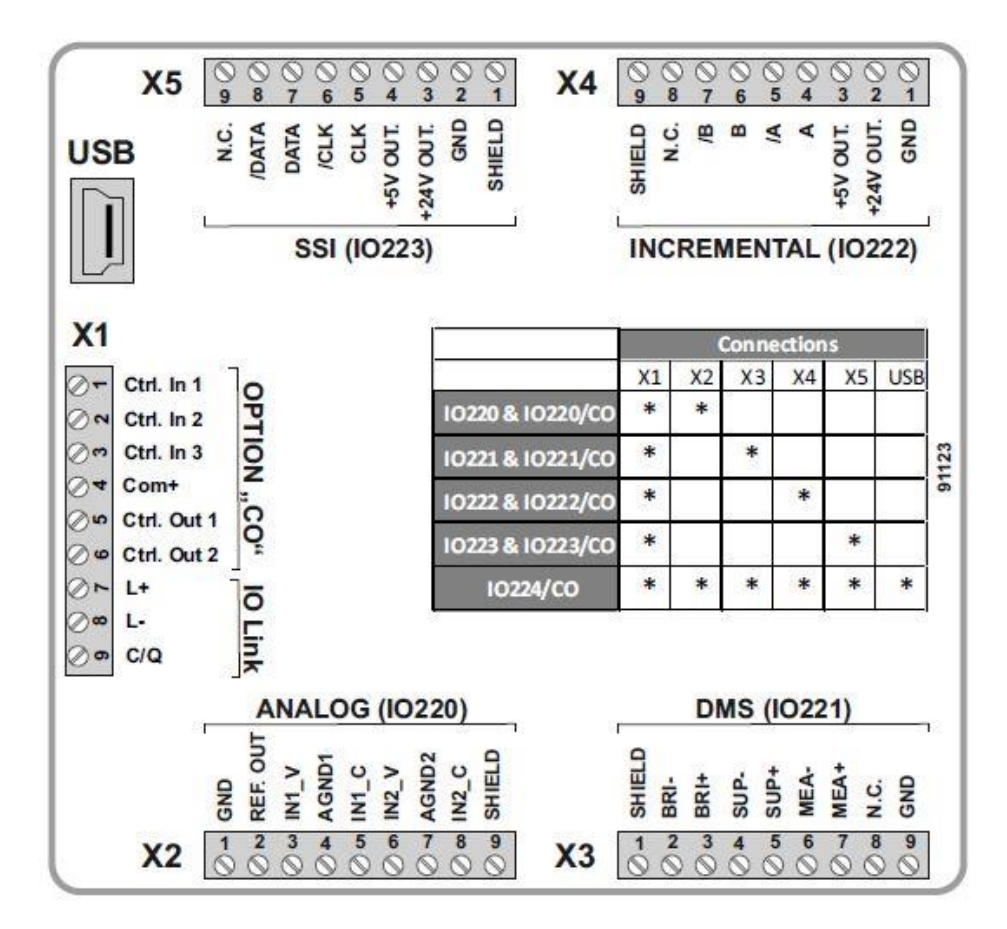

#### <span id="page-8-1"></span>DC Power Supply  $3.1.$

The unit accepts DC supply from 18 to 30 V at the terminals X1 pin 7 (+) und 8 (-). The power consumption depends on the level of the supply voltage with approx. 75 mA (at 24V).

All GND terminals are internally interconnected.

# <span id="page-9-0"></span>3.2. Analog Inputs

The reference potential (AGND) for the analog inputs is connected to terminal X2 pin 4 and pin 7. Two 16-bit analog inputs are available on terminal X2, pins 3 and 6. These are firmly designed as voltage inputs. Two additional 16-bit analog inputs are available on terminal X2, pins 5 and 8. These are firmly designed as current inputs.

Connection of the analog inputs:

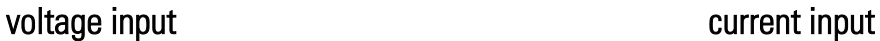

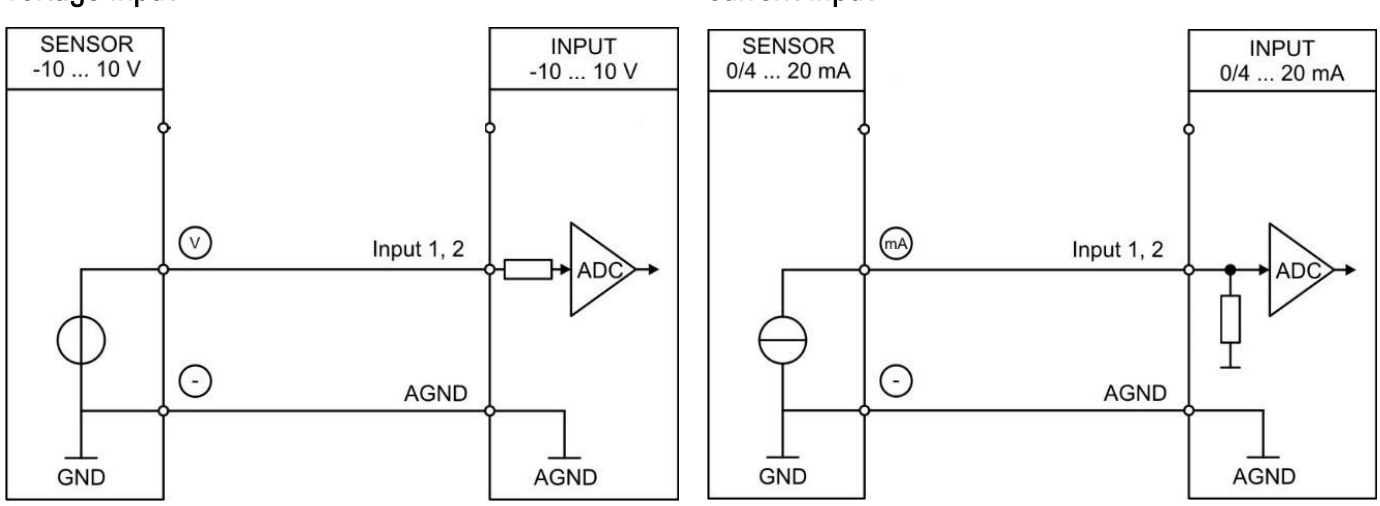

#### <span id="page-9-1"></span>Reference Output 3.3.

A 10 V reference output is available on terminal X2 pin 2. This may be loaded with a maximum of 10 mA. The reference output can be used, to connect a potentiometer for example.

### Reference output with potentiometer:

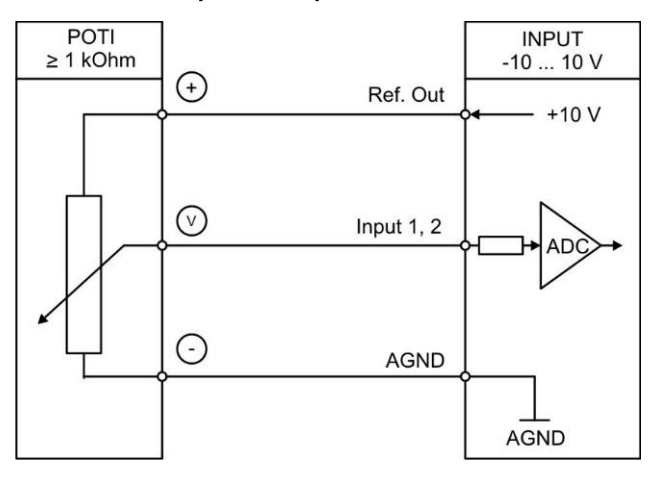

# <span id="page-10-0"></span>3.4. Control Inputs (only with option "CO")

Three control inputs with HTL PNP characteristics are available on terminal X1, pins 1, 2 and 3. The current state of the control inputs is cyclically exchanged with the process data and can therefore be used for a wide variety of functions. (e.g. as a trigger signal for triggering a "system command" or for reading out actual values)

Connection of the control inputs:

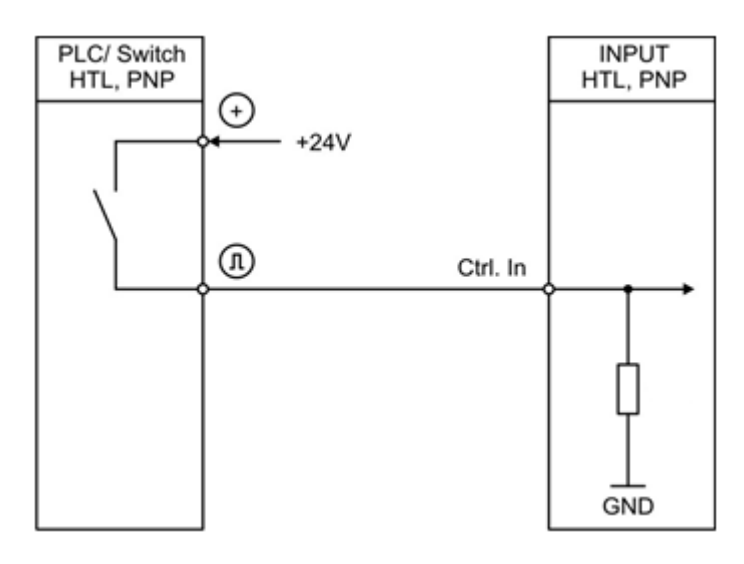

Unconnected control inputs are always "LOW". All inputs are designed to receive impulses from an electronic impulse source.

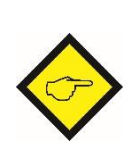

## Notice for mechanical switching contacts:

When exceptionally mechanical contacts are used, please connect an external capacitor between GND (-) and the corresponding input (+). A capacity of 10 µF will reduce the input frequency to

20 Hz and miscounting due to contact bouncing will be eliminated.

# <span id="page-11-0"></span>3.5. Control Outputs (only with option "CO")

Two control outputs are available on terminal X1, pins 5 and 6. These signal, when limit values defined by the user have been undercut or exceeded. Control output 1 always reacts as soon as the lower limit value is undercut. Control output 2 always reacts as soon as the upper limit value has been exceeded.

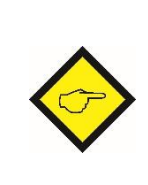

### Notice:

Which analog input is to be used for this monitoring can be set using the "OUTPUT SOURCE" parameter in the "GENERAL MENU". For limit value monitoring, the required input channel must always be activated beforehand. (Parameter "GENERAL  $MENU'' \rightarrow "INPUT ACTIVATION")$ 

These outputs Ctrl. Out 1 and 2 are designed as high side drivers. The status of the outputs is also transmitted cyclically with the IO-Link process data. The switching voltage is determined by the external voltage supplied to terminal X1 pin 4 (COM+). External damping measures are recommended for switching inductive loads.

Connection of the control outputs:

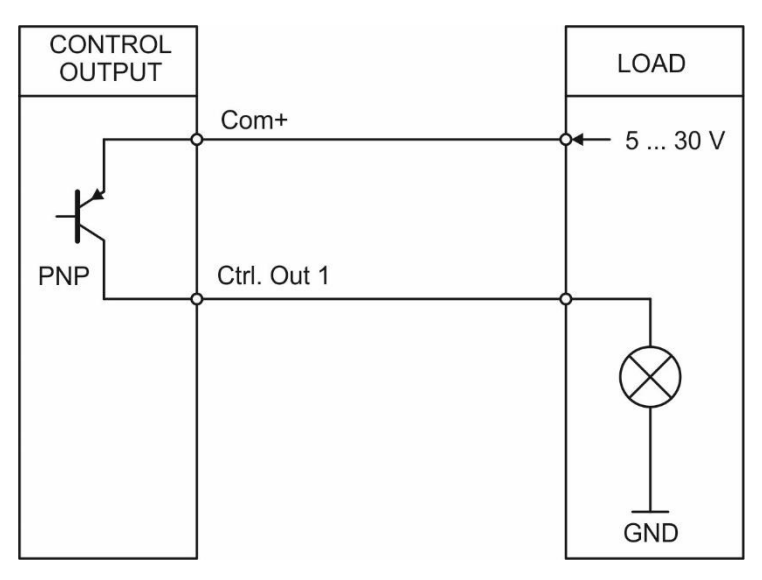

#### <span id="page-12-0"></span>IO-Link Interface  $3.6.$

This chapter contains important notes and information regarding IO-Link communication data. In addition to general information on the IO-Link connection, the parameter data of the device, the exchanged process data and the implemented system commands, error codes and events are discussed.

### <span id="page-12-1"></span>Usable IO Link masters

All IO-Link masters that support IO-Link Standard V1.1.

### <span id="page-12-2"></span>3.6.2. Communication data

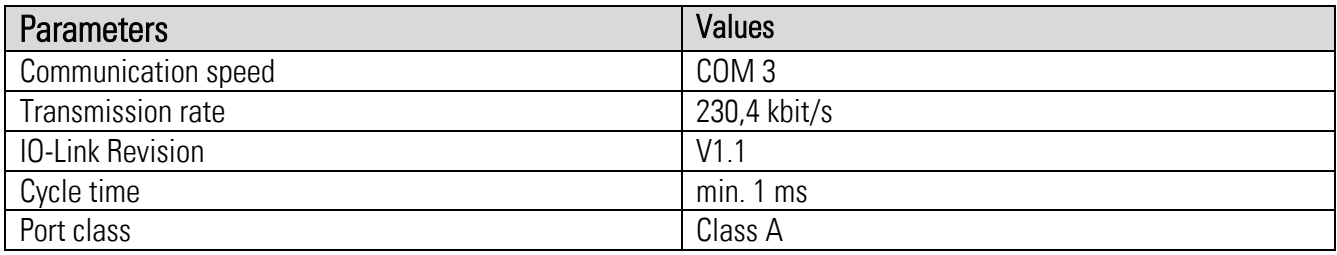

### <span id="page-12-3"></span>3.6.3. Features

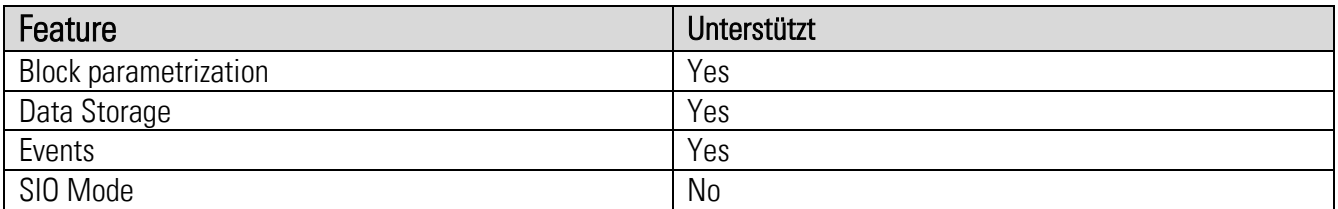

## <span id="page-12-4"></span>3.6.4 Front LED

In the case of devices without the "CO" option, the green LED on the front is used exclusively as a ready-to-operate display. As soon as a supply voltage has been applied to the device, it lights up continuously.

For devices with the extended "CO" option, the green LED on the front serves as a ready-to-operate display. It also signals the current IO-Link system status.

### LED lights up continuously:

The device is connected to the supply voltage and there is no IO-Link communication.The device is in "START UP MODE".

### LED flashes at 0.5 Hz:

Device is connected to the supply voltage and IO-Link communication is currently in "PREOPERATE MODE" (no cyclic data exchange takes place).

## LED flashes at 1 Hz cycle:

The device is connected to the supply voltage and IO-Link communication is currently in "OPERATE MODE" (cyclic data exchange is taking place).

# <span id="page-13-0"></span>3.6.5. Connection of the IO Link interface

An interface for connecting to an IO-Link master port is available on terminal X1 pin 7 (L-), 8 (L+) and 9 (C/Q). Figure 1 shows the pin assignment of a standard M12 connector plug.

# **Assignment**

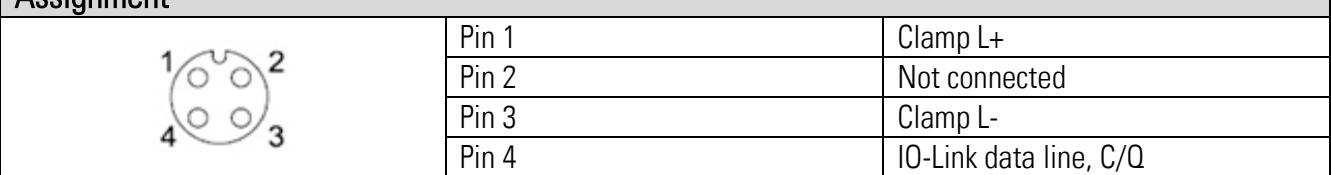

### Fig. 1: Pin assignement M12 connection plug

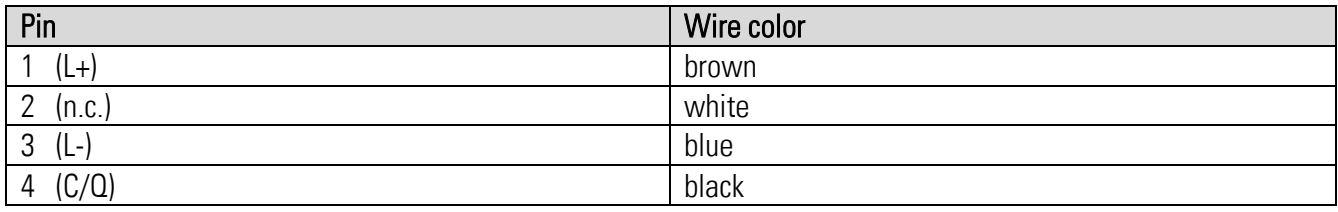

# <span id="page-13-1"></span>3.6.6. Parameter data

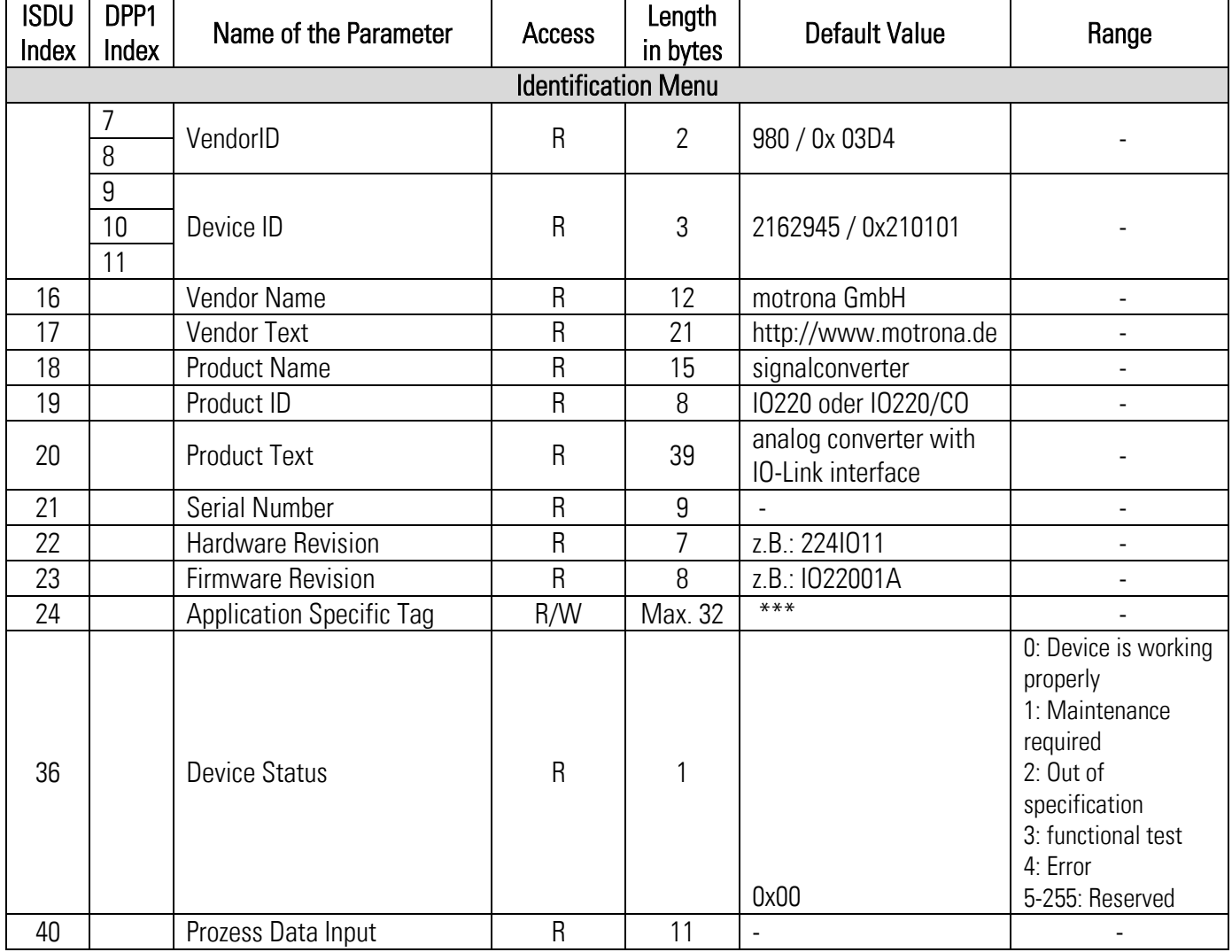

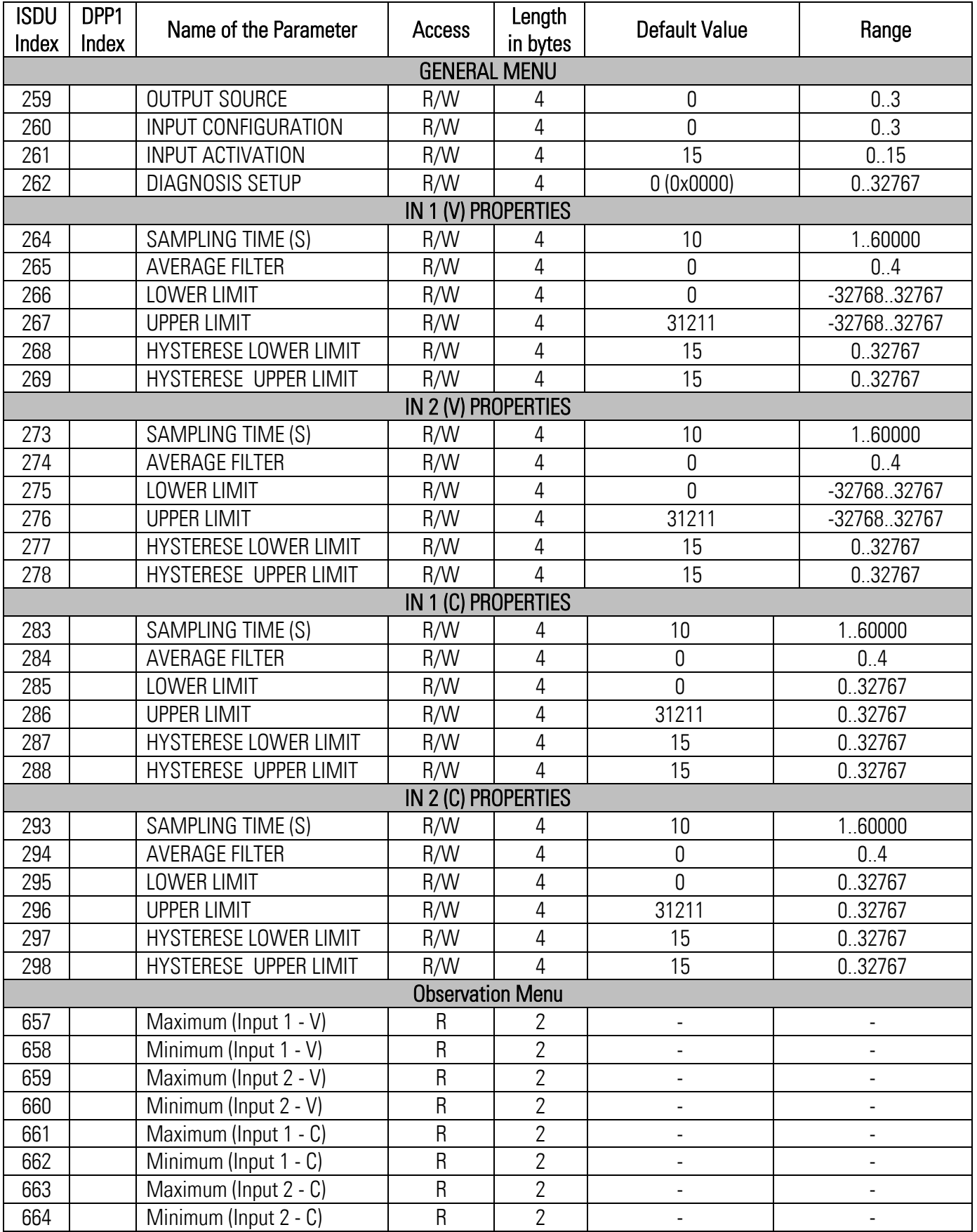

#### <span id="page-15-0"></span>System Commands  $3.6.7$

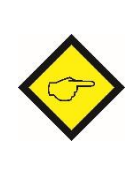

A system command is a write-only parameter that causes an action in the device. To invoke the desired action, the corresponding value must be written to index 2, subindex 0. If the desired command is a static command (s), this command remains active until the corresponding value is written again to index 2, subindex 0. By resending the command, the action is terminated.

### Predefined commands

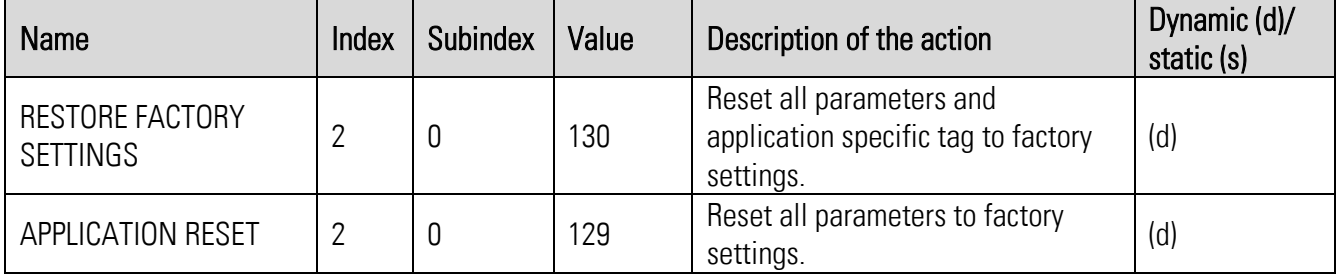

#### Application specific commands

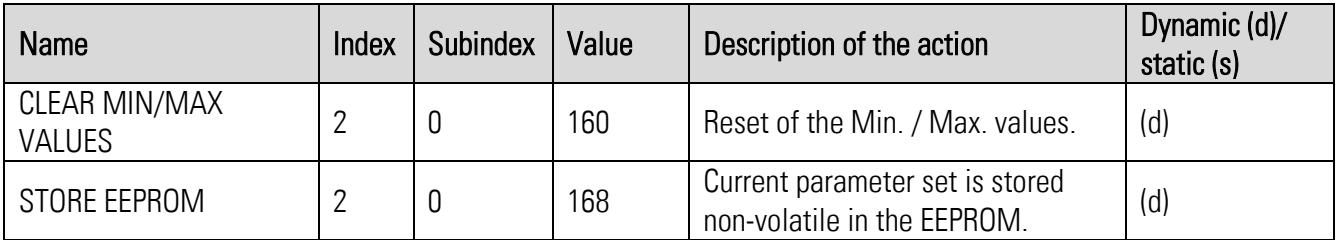

# <span id="page-16-0"></span>Process input data (Total: 11 Byte):

(View from the IO-link master)

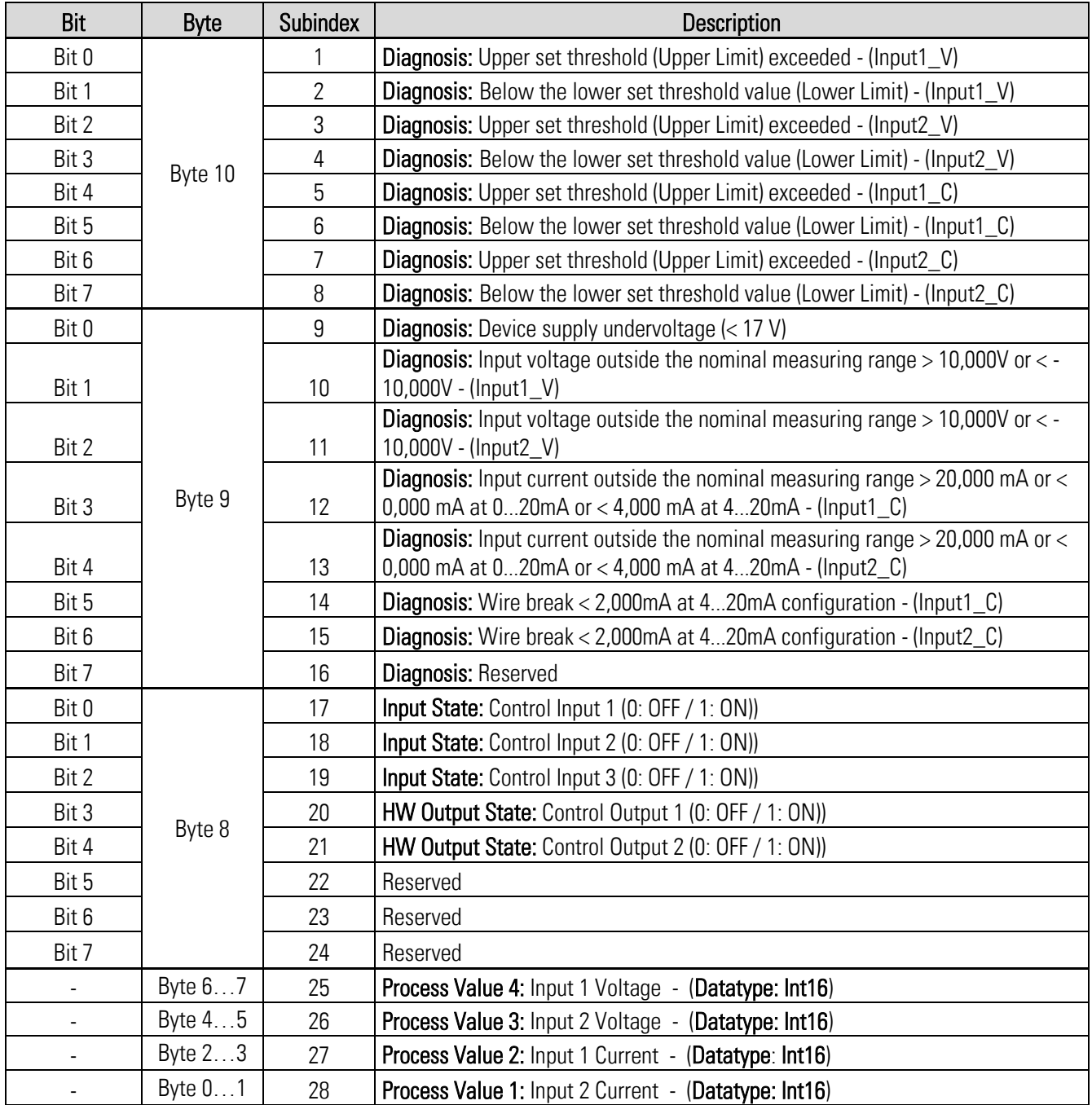

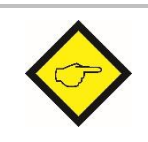

The acyclic request address of the process input data is index 40. The corresponding subindex and the corresponding data type of the desired value that is to be read can be found in the table above.

# <span id="page-17-0"></span>Measuring ranges of the analog process values

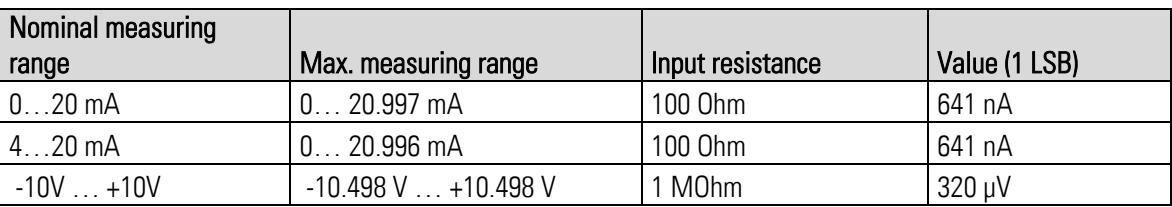

# Measuring ranges of the analog inputs

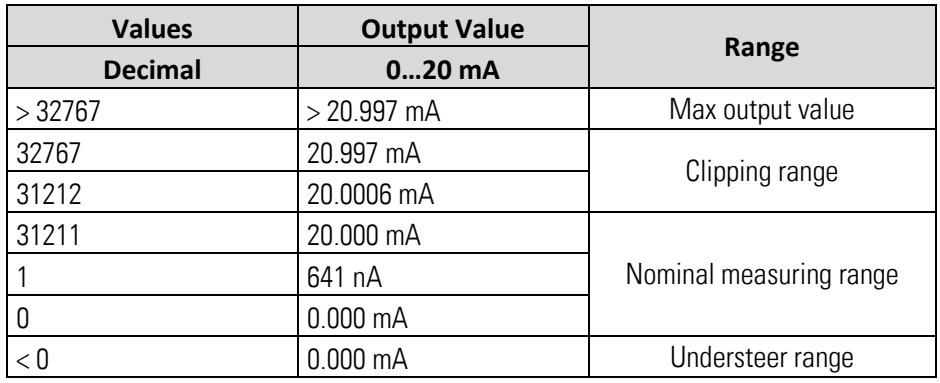

Current input with 0…20 mA configuration

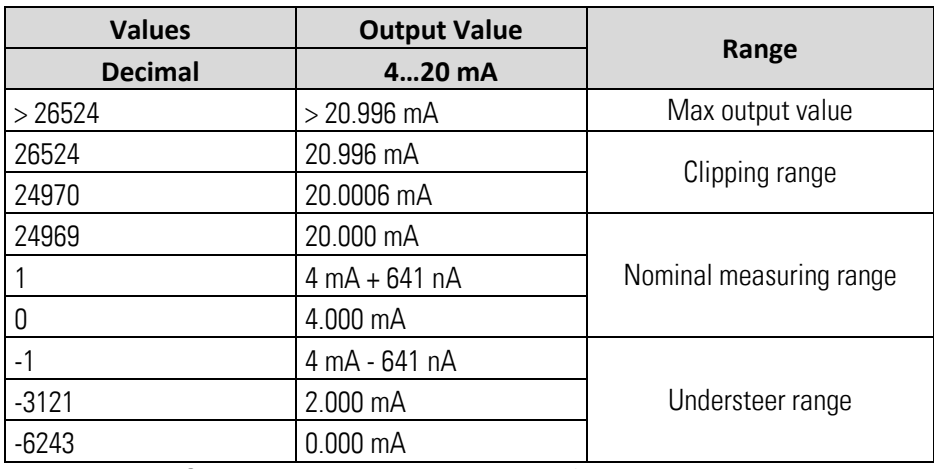

Current input with 4…20 mA configuration

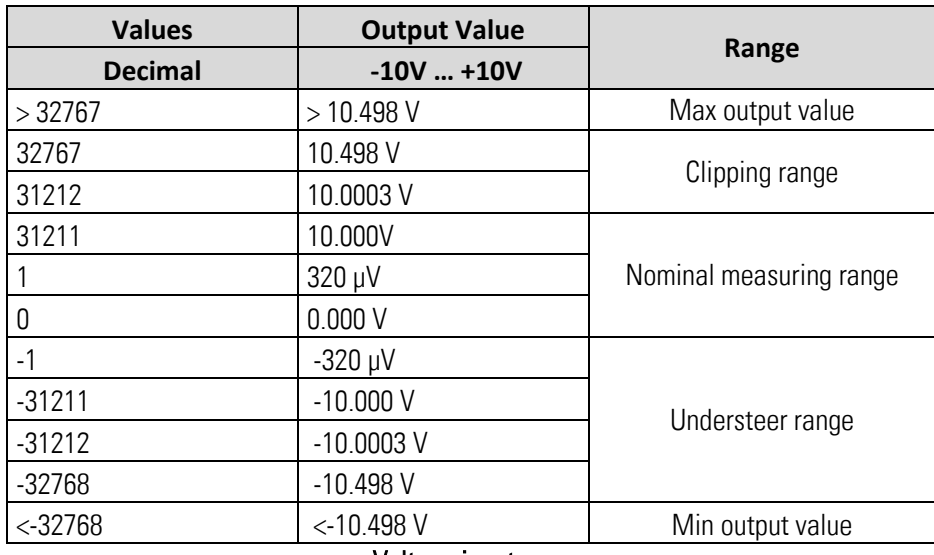

Voltage input

# <span id="page-18-0"></span>3.6.10. Error types

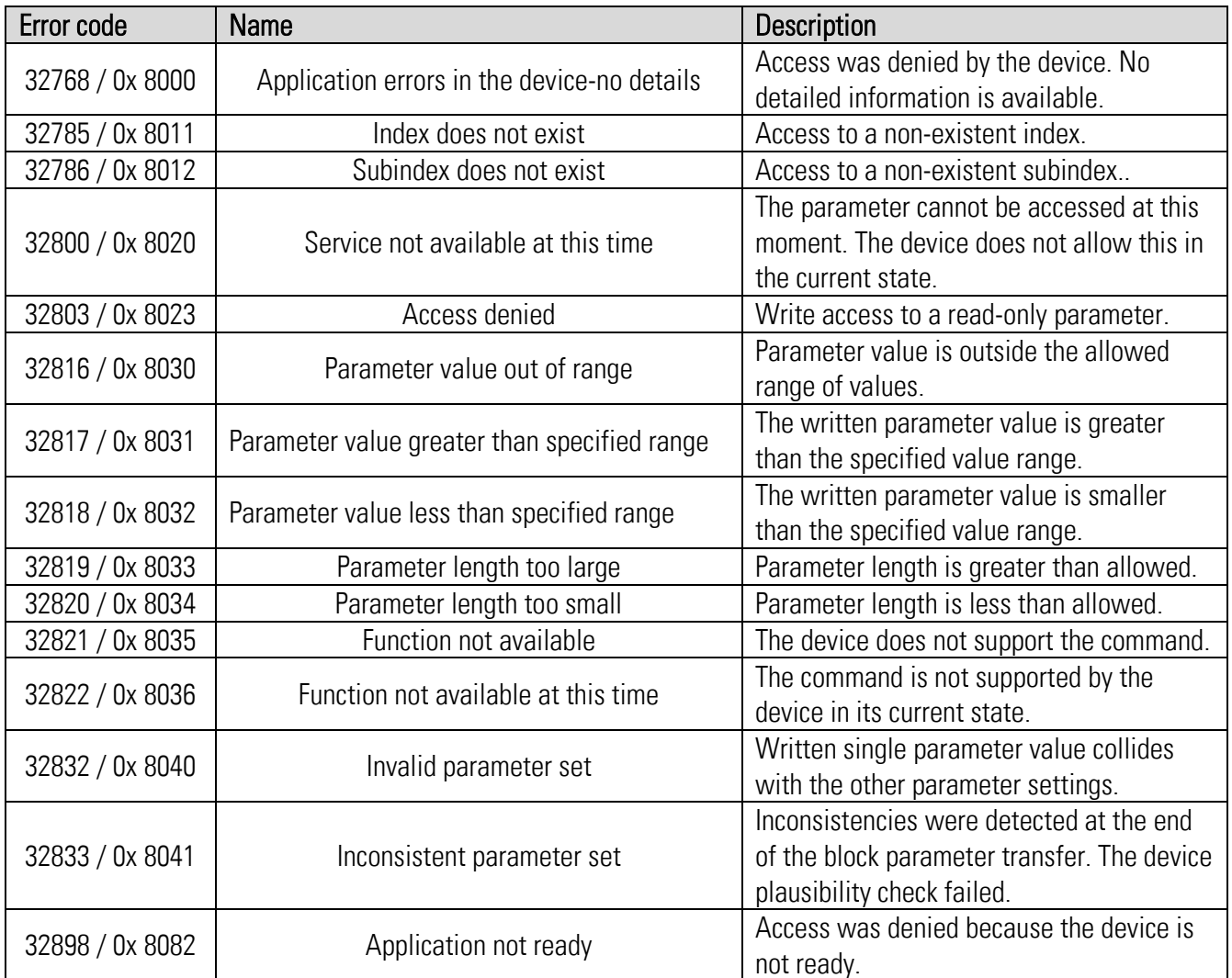

### <span id="page-19-0"></span>3.6.11. Events

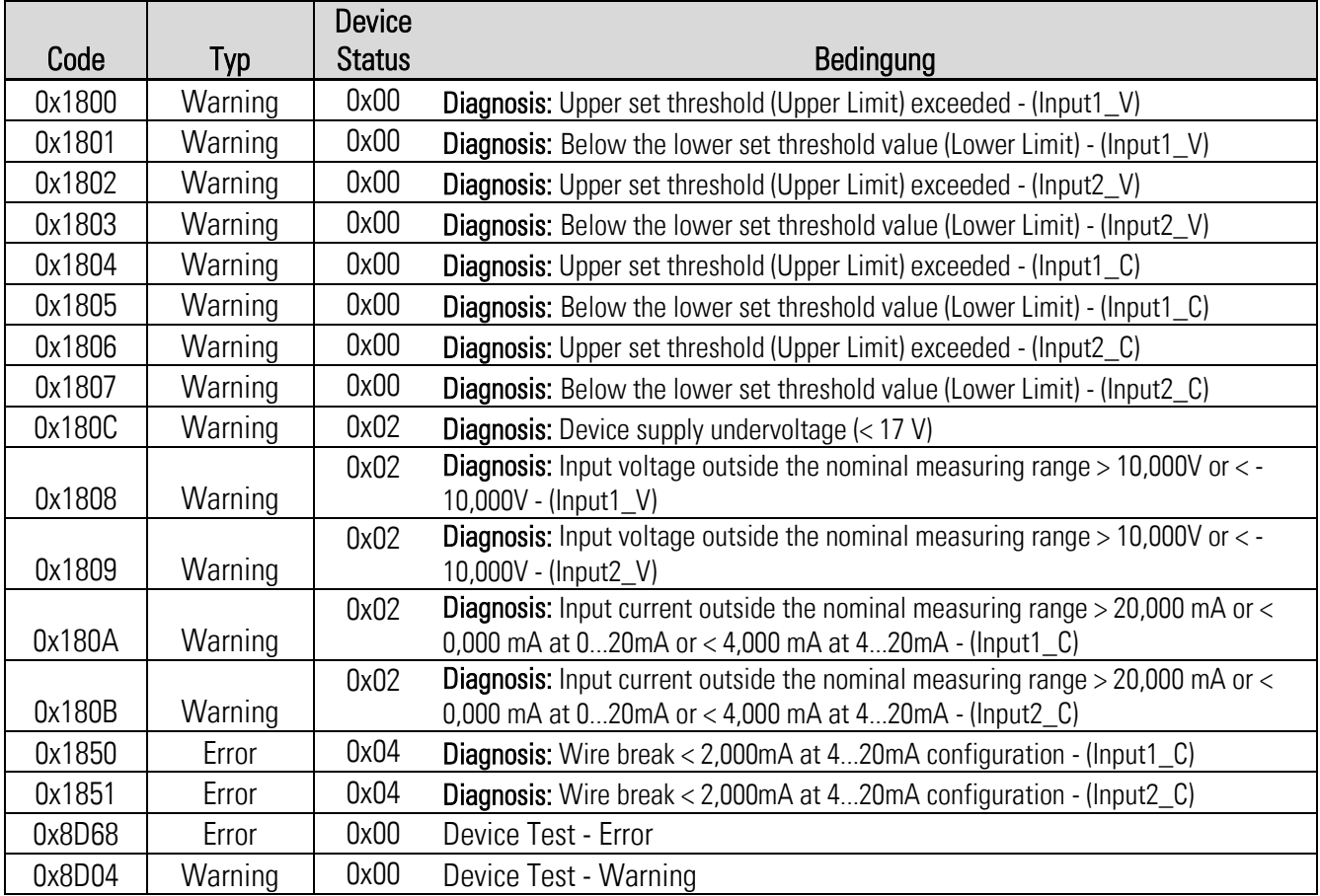

# <span id="page-20-0"></span>Parameter / Overview - Menu Structure

The device is parameterized via the IO-Link interface using a suitable engineering tool, which is usually provided by the IO-Link master manufacturers.

This section shows the overview of the individual menus and their parameters. The menu name is written in bold, the associated parameters are arranged directly under the menu name.

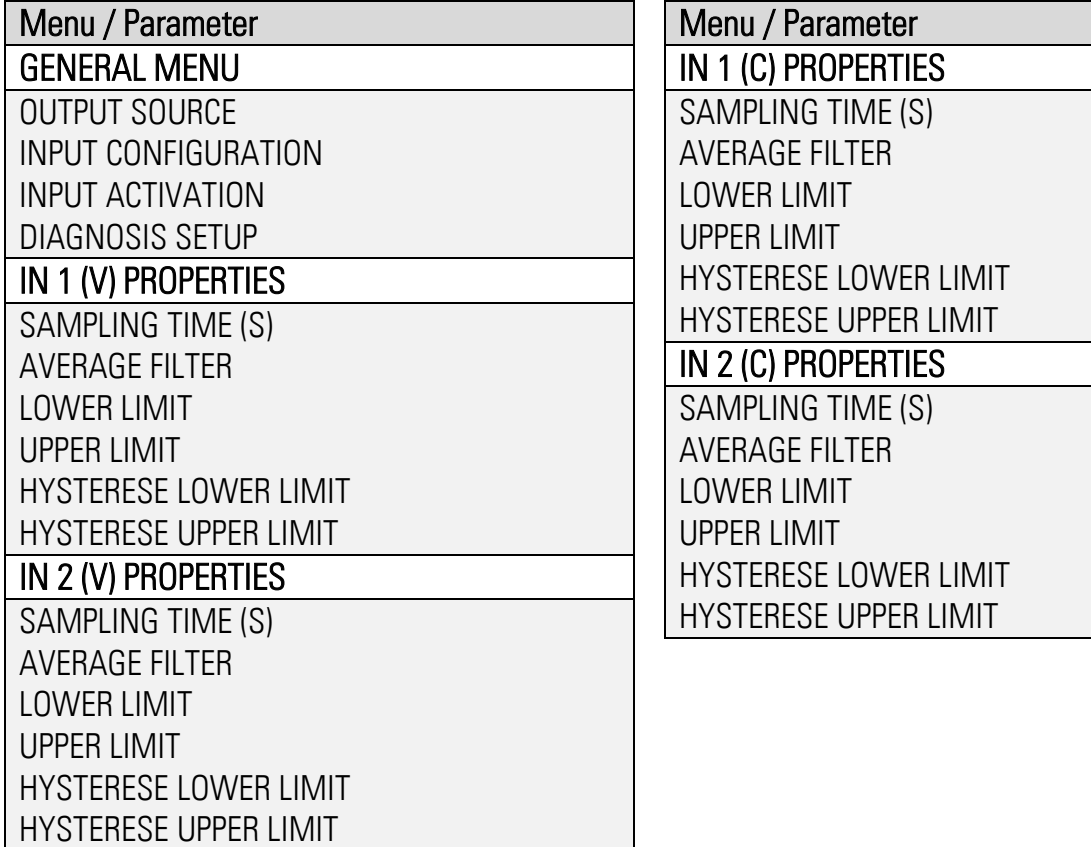

# <span id="page-21-0"></span>4.1. General Menu

The general parameters for this signal converter are described in this menu.

# OUTPUT SOURCE

This parameter defines the reference source to which the two switching outputs should react during limit value monitoring.

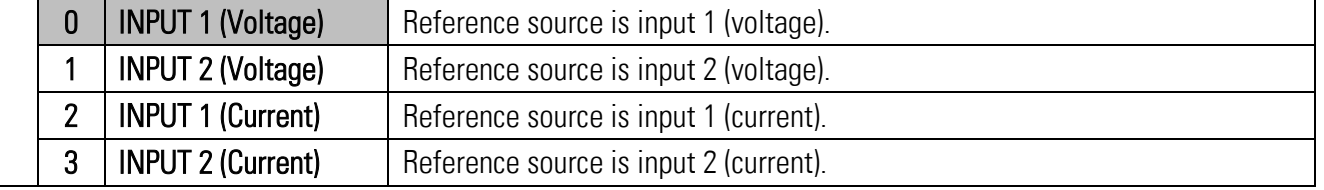

# INPUT CONFIGURATION

This parameter can be used to set the desired input configuration (0...20mA or 4...20mA) at the respective current input.

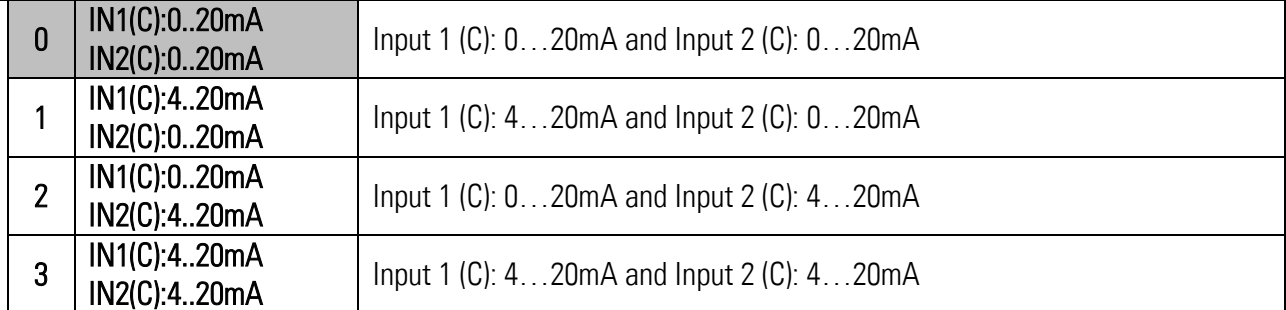

# INPUT ACTIVATION

This parameter can be used to specify which analog input is to be activated on the signal converter.

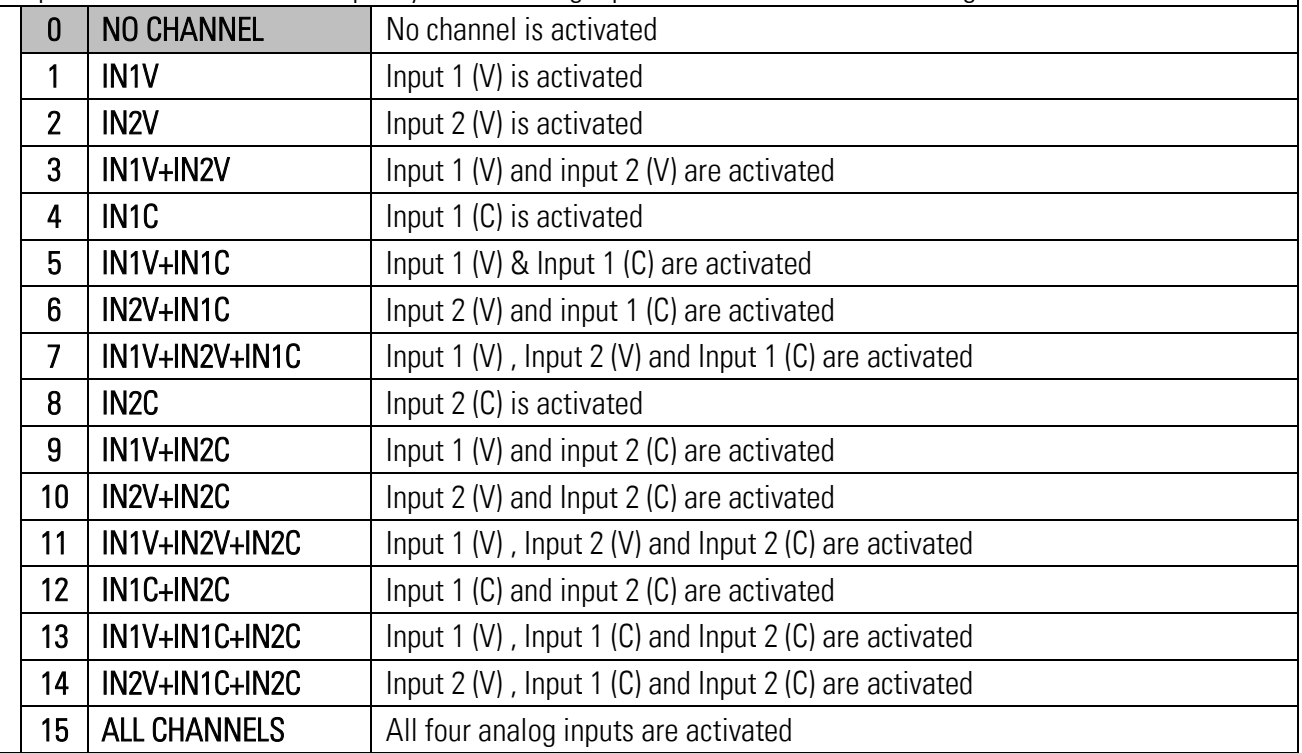

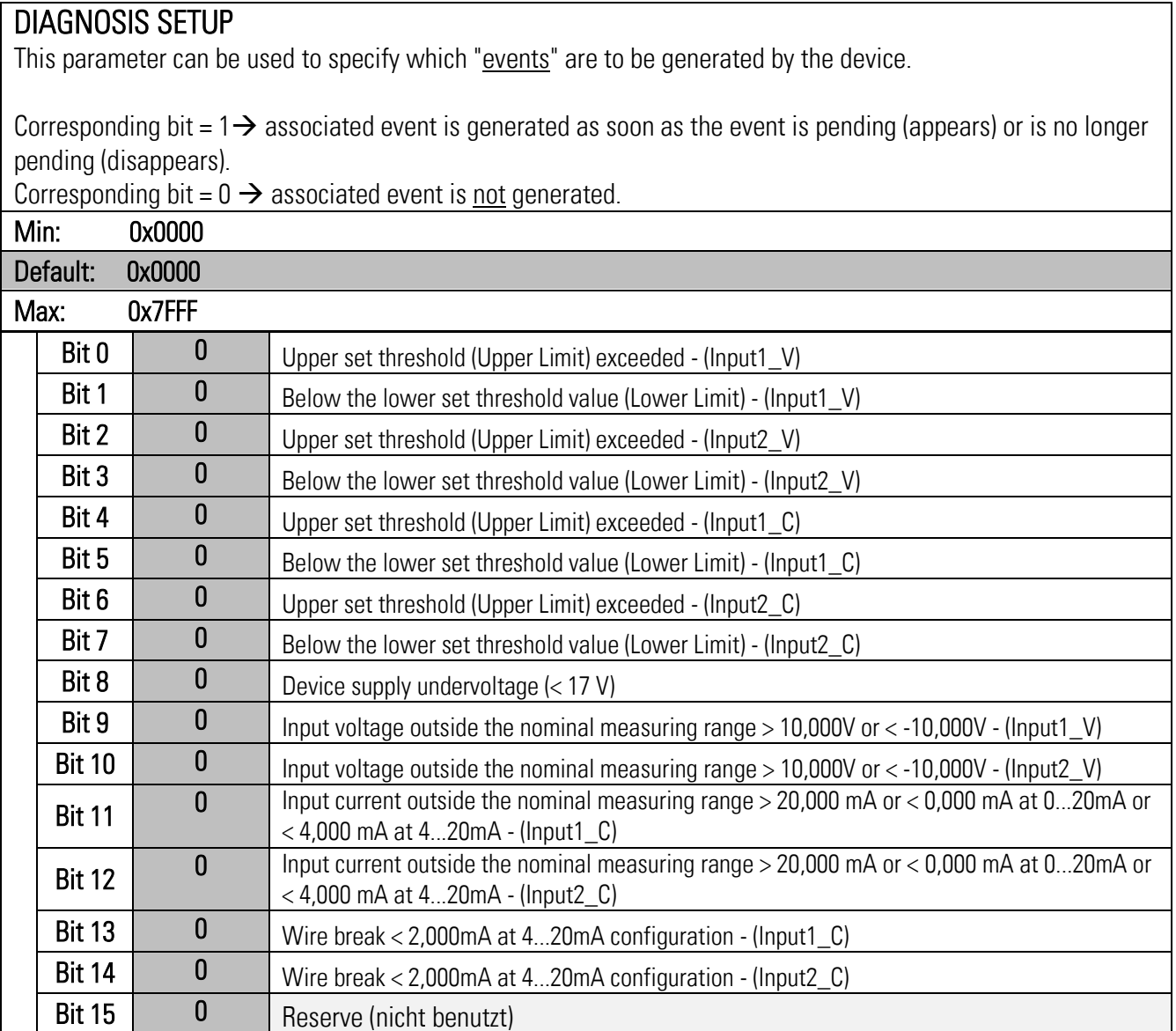

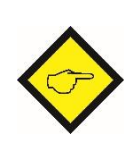

# Notice:

The "Diagnosis Word" in the cyclic process data (byte  $9 +$  byte10) always shows which events are currently pending. Only the associated events can be switched on or off with the appropriate setting of this parameter.

# <span id="page-23-0"></span>4.2. In 1 (V) Properties

The respective parameters for voltage input 1 are described in this menu.

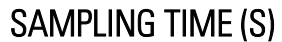

The value set here corresponds to the sampling interval of the analog input.

This interval defines the time interval in seconds between the individual samples of the analog signal.

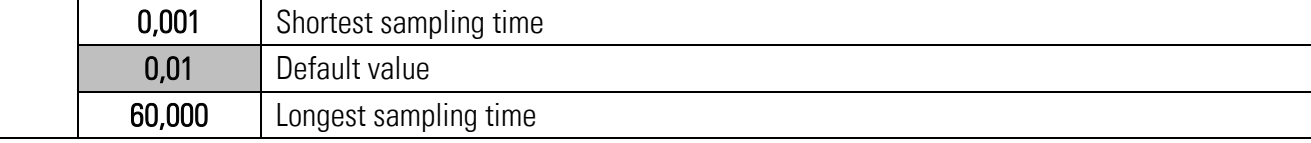

# AVERAGE FILTER

Selectable average filter function to avoid measuring fluctuations.

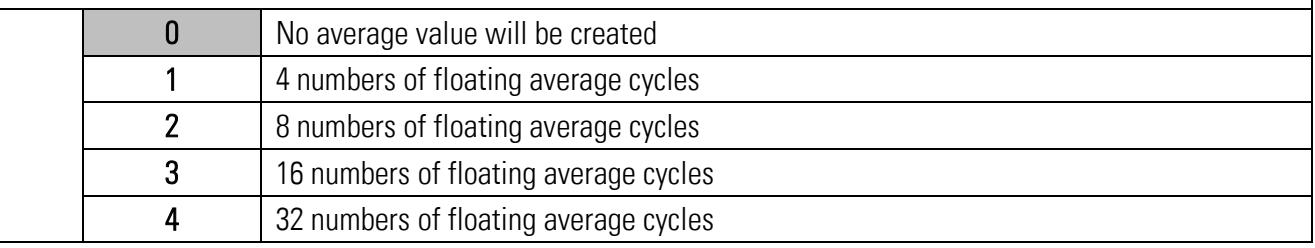

# LOWER LIMIT

This parameter defines the lower limit.

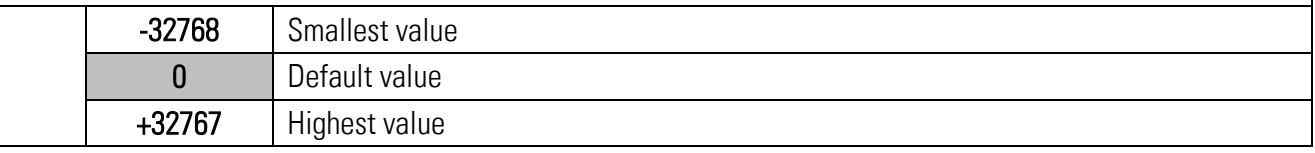

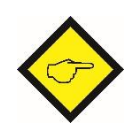

If the value set here is underrun, control output 1 is set (if "OUTPUT SOURCE" = INPUT 1 (Voltage) was selected), the corresponding bit is set in the "Diagnosis Word" of the cyclic process data and, if necessary, an "Event Appears" is generated ( provided that the generation of this event was previously activated accordingly in "DIAGNOSIS SETUP").

# UPPER LIMIT

This parameter defines the upper limit.

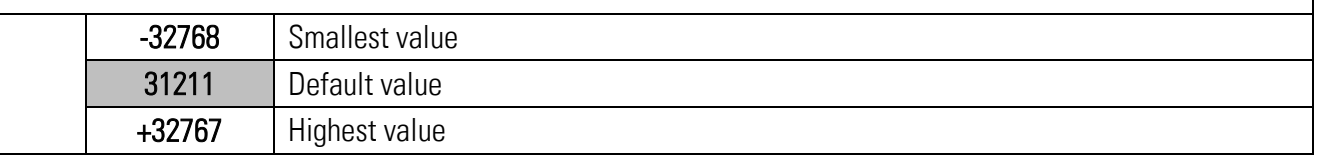

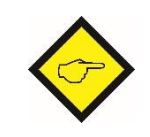

If the value set here is exceeded, control output 2 is set (if "OUTPUT SOURCE" = INPUT 1 (Voltage) was selected), the corresponding bit is set in the "Diagnosis Word" of the cyclic process data and, if necessary, an "Event Appears" is generated ( provided that the generation of this event was previously activated accordingly in "DIAGNOSIS SETUP").

# HYSTERESE LOWER LIMIT

This parameter defines a hysteresis for the lower limit value.

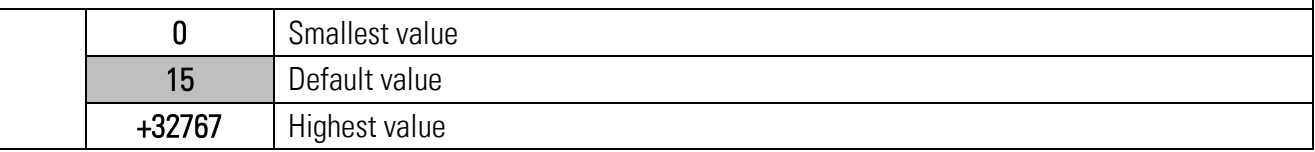

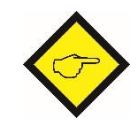

If the value set in "LOWER LIMIT" plus the hysteresis set here is exceeded, control output 1 is reset (if "OUTPUT SOURCE" = INPUT 1 (Voltage) was selected), the corresponding bit in the "Diagnosis Word" of the cyclic process data reset and an "Event Dissappears" is generated (provided that the generation of this event was previously activated in "DIAGNOSIS SETUP").

# HYSTERESE UPPER LIMIT

This parameter defines a hysteresis for the upper limit value.

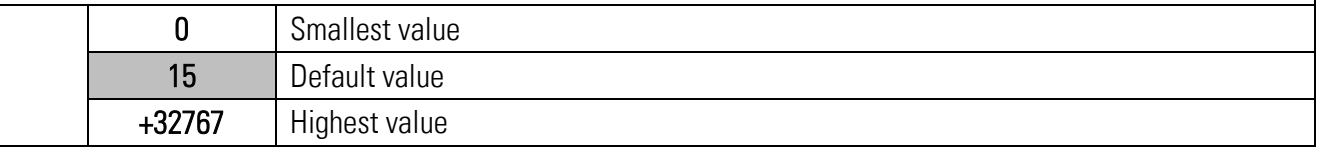

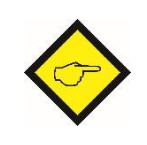

<span id="page-24-0"></span>If the value set in "UPPER LIMIT" minus the hysteresis set here is underrun, control output 2 is reset (if "OUTPUT SOURCE" = INPUT 1 (Voltage) was selected), the corresponding bit in the "Diagnosis Word" of the cyclic process data reset and an "Event Dissappears" is generated (provided that the generation of this event was previously activated in "DIAGNOSIS SETUP").

# 4.3. In 2 (V) Properties

The respective parameters for voltage input 2 are described in this menu.

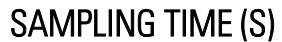

The value set here corresponds to the sampling interval of the analog input.

This interval defines the time interval in seconds between the individual samples of the analog signal.

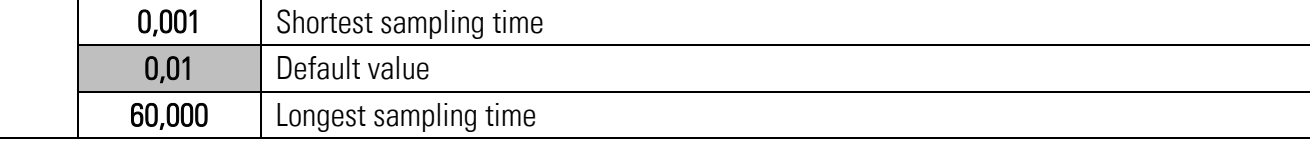

# AVERAGE FILTER

Selectable average filter function to avoid measuring fluctuations.

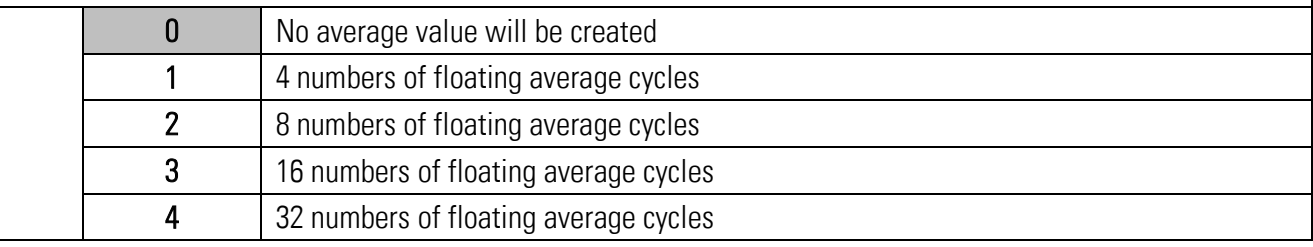

# LOWER LIMIT

This parameter defines the lower limit.

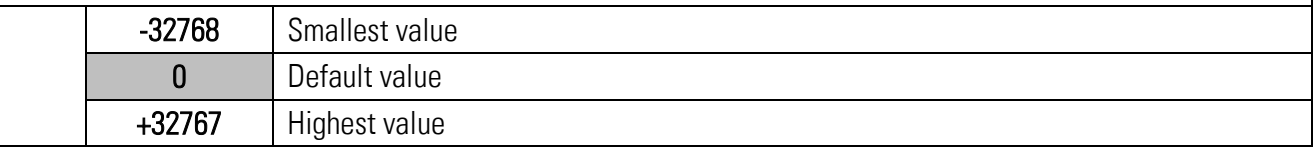

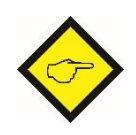

If the value set here is underrun, control output 1 is set (if "OUTPUT SOURCE" = INPUT 2 (Voltage) was selected), the corresponding bit is set in the "Diagnosis Word" of the cyclic process data and, if necessary, an "Event Appears" is generated ( provided that the generation of this event was previously activated accordingly in "DIAGNOSIS SETUP").

# UPPER LIMIT

This parameter defines the upper limit.

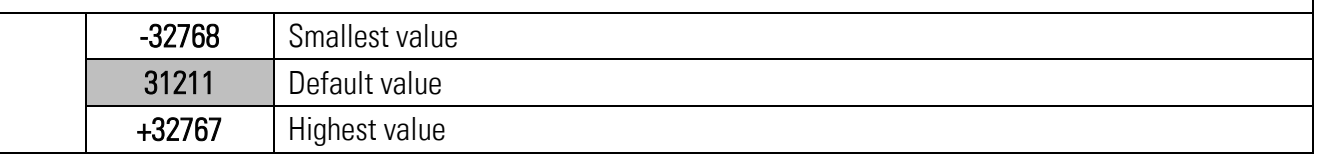

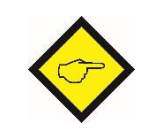

If the value set here is exceeded, control output 2 is set (if "OUTPUT SOURCE" = INPUT 2 (Voltage) was selected), the corresponding bit is set in the "Diagnosis Word" of the cyclic process data and, if necessary, an "Event Appears" is generated ( provided that the generation of this event was previously activated accordingly in "DIAGNOSIS SETUP").

# HYSTERESE LOWER LIMIT

This parameter defines a hysteresis for the lower limit value.

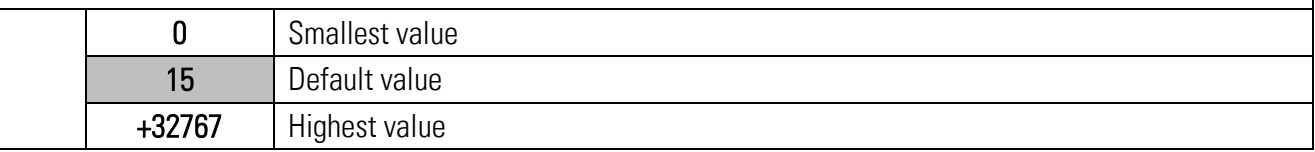

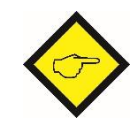

If the value set in "LOWER LIMIT" plus the hysteresis set here is exceeded, control output 1 is reset (if "OUTPUT SOURCE" = INPUT 2 (Voltage) was selected), the corresponding bit in the "Diagnosis Word" of the cyclic process data reset and an "Event Dissappears" is generated (provided that the generation of this event was previously activated in "DIAGNOSIS SETUP").

# HYSTERESE UPPER LIMIT

This parameter defines a hysteresis for the upper limit value.

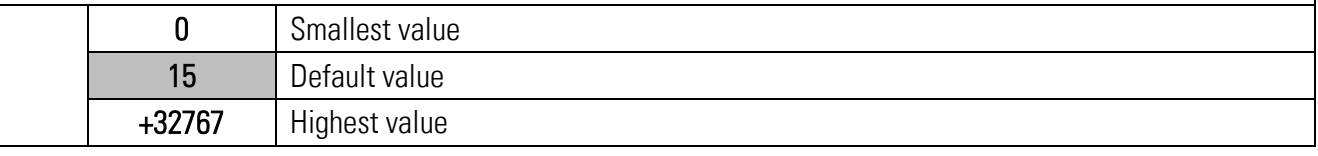

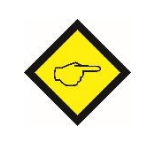

<span id="page-26-0"></span>If the value set in "UPPER LIMIT" minus the hysteresis set here is underrun, control output 2 is reset (if "OUTPUT SOURCE" = INPUT 2 (Voltage) was selected), the corresponding bit in the "Diagnosis Word" of the cyclic process data reset and an "Event Dissappears" is generated (provided that the generation of this event was previously activated in "DIAGNOSIS SETUP").

# 4.4 In 1 (C) Properties

The respective parameters for current input 1 are described in this menu.

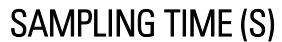

The value set here corresponds to the sampling interval of the analog input.

This interval defines the time interval in seconds between the individual samples of the analog signal.

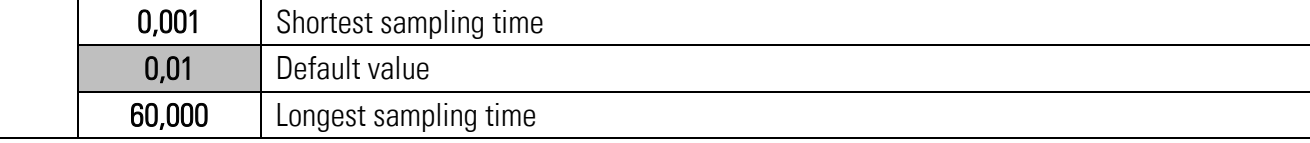

# AVERAGE FILTER

Selectable average filter function to avoid measuring fluctuations.

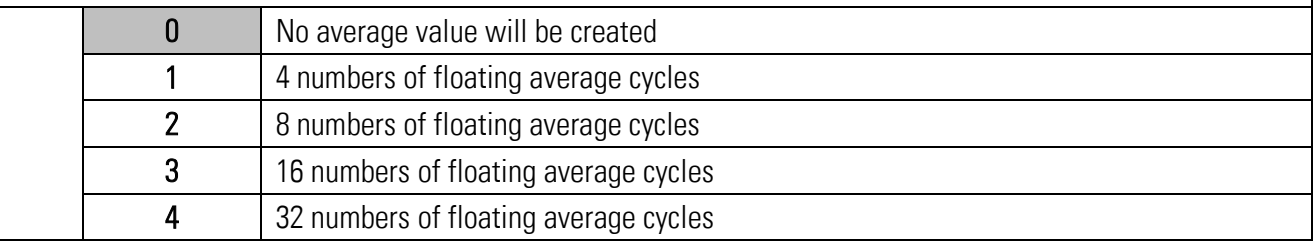

# LOWER LIMIT

This parameter defines the lower limit.

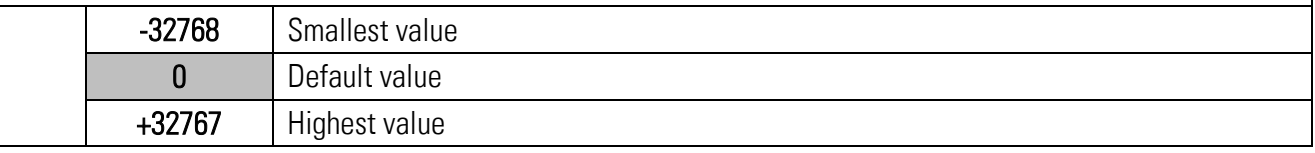

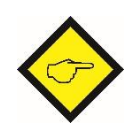

If the value set here is underrun, control output 1 is set (if "OUTPUT SOURCE" = INPUT 1 (Current) was selected), the corresponding bit is set in the "Diagnosis Word" of the cyclic process data and, if necessary, an "Event Appears" is generated ( provided that the generation of this event was previously activated accordingly in "DIAGNOSIS SETUP").

# UPPER LIMIT

This parameter defines the upper limit.

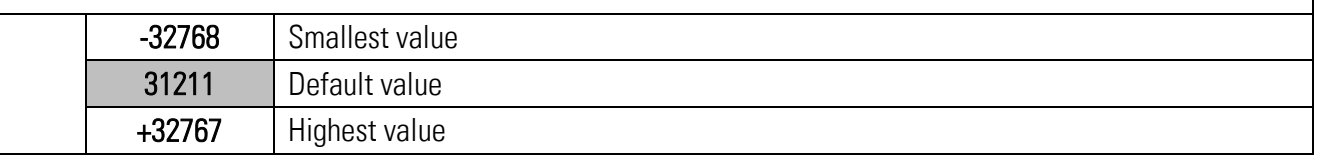

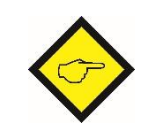

If the value set here is exceeded, control output 2 is set (if "OUTPUT SOURCE" = INPUT 1 (Current) was selected), the corresponding bit is set in the "Diagnosis Word" of the cyclic process data and, if necessary, an "Event Appears" is generated ( provided that the generation of this event was previously activated accordingly in "DIAGNOSIS SETUP").

# HYSTERESE LOWER LIMIT

This parameter defines a hysteresis for the lower limit value.

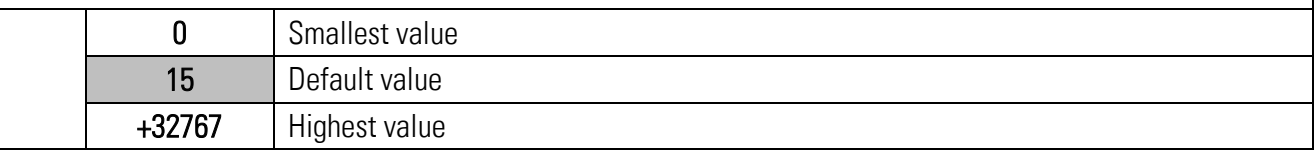

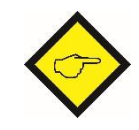

If the value set in "LOWER LIMIT" plus the hysteresis set here is exceeded, control output 1 is reset (if "OUTPUT SOURCE" = INPUT 1 (Current) was selected), the corresponding bit in the "Diagnosis Word" of the cyclic process data reset and an "Event Dissappears" is generated (provided that the generation of this event was previously activated in "DIAGNOSIS SETUP").

# HYSTERESE UPPER LIMIT

This parameter defines a hysteresis for the upper limit value.

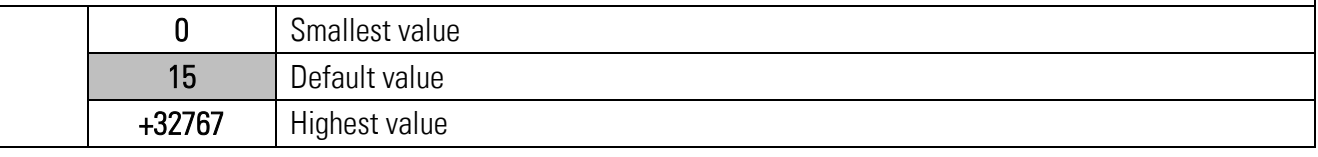

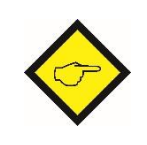

<span id="page-28-0"></span>If the value set in "UPPER LIMIT" minus the hysteresis set here is underrun, control output 2 is reset (if "OUTPUT SOURCE" = INPUT 1 (Current) was selected), the corresponding bit in the "Diagnosis Word" of the cyclic process data reset and an "Event Dissappears" is generated (provided that the generation of this event was previously activated in "DIAGNOSIS SETUP").

# 4.5. In 2 (C) Properties

The respective parameters for current input 2 are described in this menu.

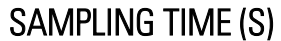

The value set here corresponds to the sampling interval of the analog input.

This interval defines the time interval in seconds between the individual samples of the analog signal.

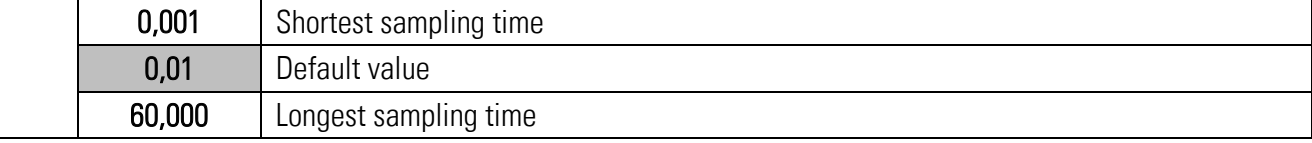

# AVERAGE FILTER

Selectable average filter function to avoid measuring fluctuations.

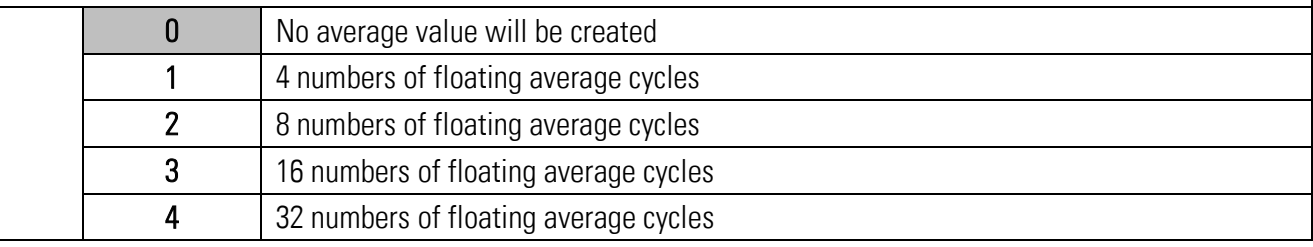

# LOWER LIMIT

This parameter defines the lower limit.

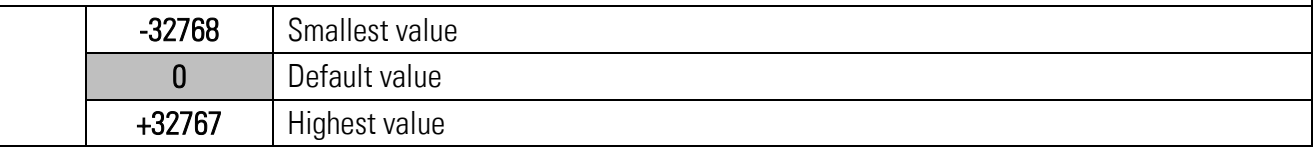

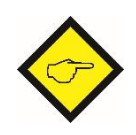

If the value set here is underrun, control output 1 is set (if "OUTPUT SOURCE" = INPUT 2 (Current) was selected), the corresponding bit is set in the "Diagnosis Word" of the cyclic process data and, if necessary, an "Event Appears" is generated ( provided that the generation of this event was previously activated accordingly in "DIAGNOSIS SETUP").

# UPPER LIMIT

This parameter defines the upper limit.

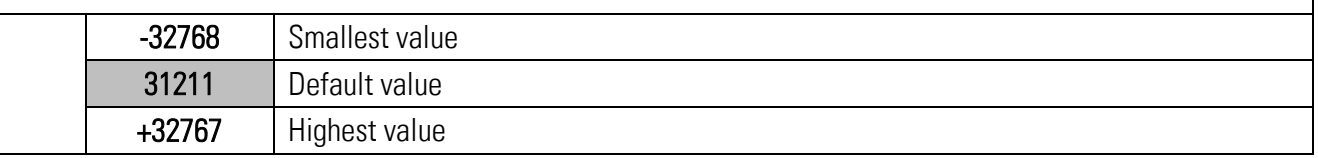

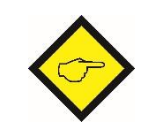

If the value set here is exceeded, control output 2 is set (if "OUTPUT SOURCE" = INPUT 2 (Current) was selected), the corresponding bit is set in the "Diagnosis Word" of the cyclic process data and, if necessary, an "Event Appears" is generated ( provided that the generation of this event was previously activated accordingly in "DIAGNOSIS SETUP").

# HYSTERESE LOWER LIMIT

This parameter defines a hysteresis for the lower limit value.

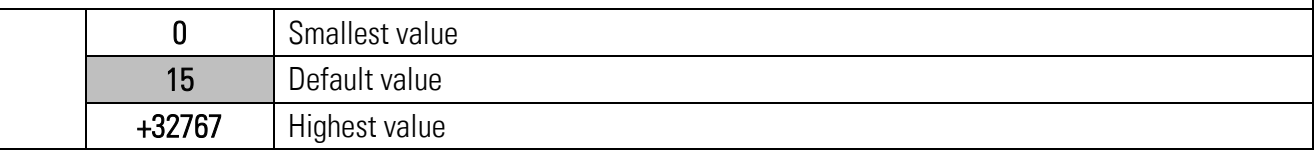

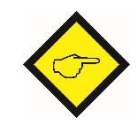

If the value set in "LOWER LIMIT" plus the hysteresis set here is exceeded, control output 1 is reset (if "OUTPUT SOURCE" = INPUT 2 (Current) was selected), the corresponding bit in the "Diagnosis Word" of the cyclic process data reset and an "Event Dissappears" is generated (provided that the generation of this event was previously activated in "DIAGNOSIS SETUP").

# HYSTERESE UPPER LIMIT

This parameter defines a hysteresis for the upper limit value.

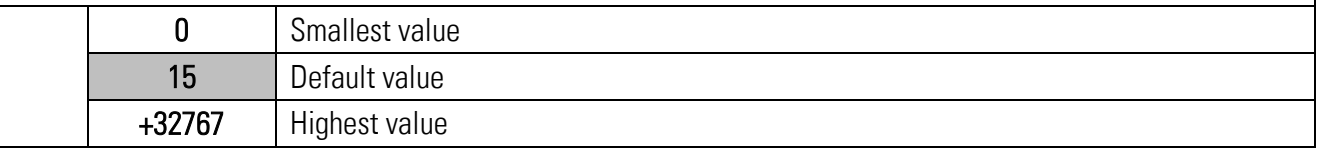

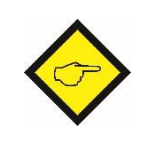

If the value set in "UPPER LIMIT" minus the hysteresis set here is underrun, control output 2 is reset (if "OUTPUT SOURCE" = INPUT 2 (Current) was selected), the corresponding bit in the "Diagnosis Word" of the cyclic process data reset and an "Event Dissappears" is generated (provided that the generation of this event was previously activated in "DIAGNOSIS SETUP").

# <span id="page-31-0"></span>Attachment

# <span id="page-31-1"></span>5.1. Parameter / serial codes

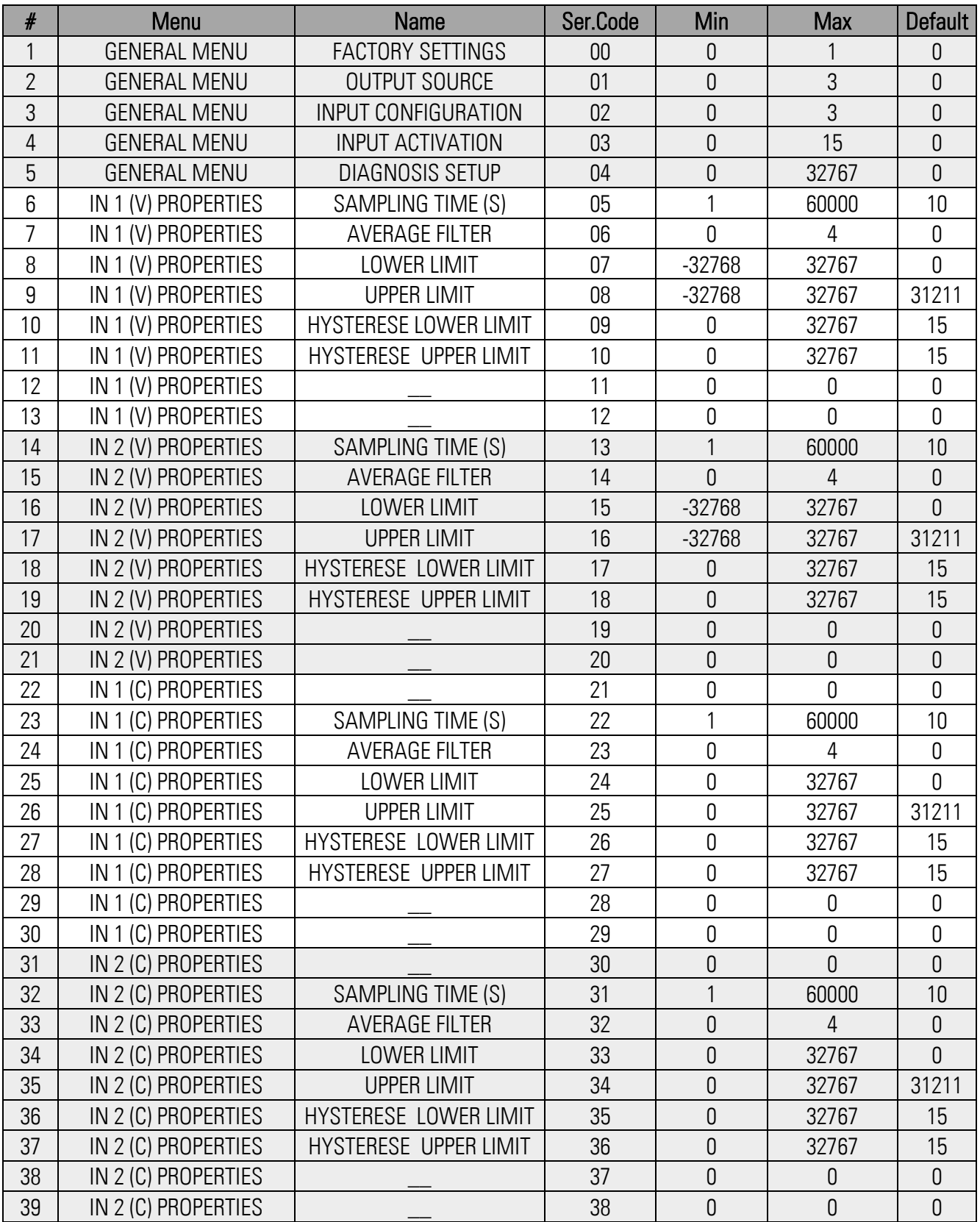

# <span id="page-32-0"></span>5.2. Dimensions

Dimensions in mm [inch]

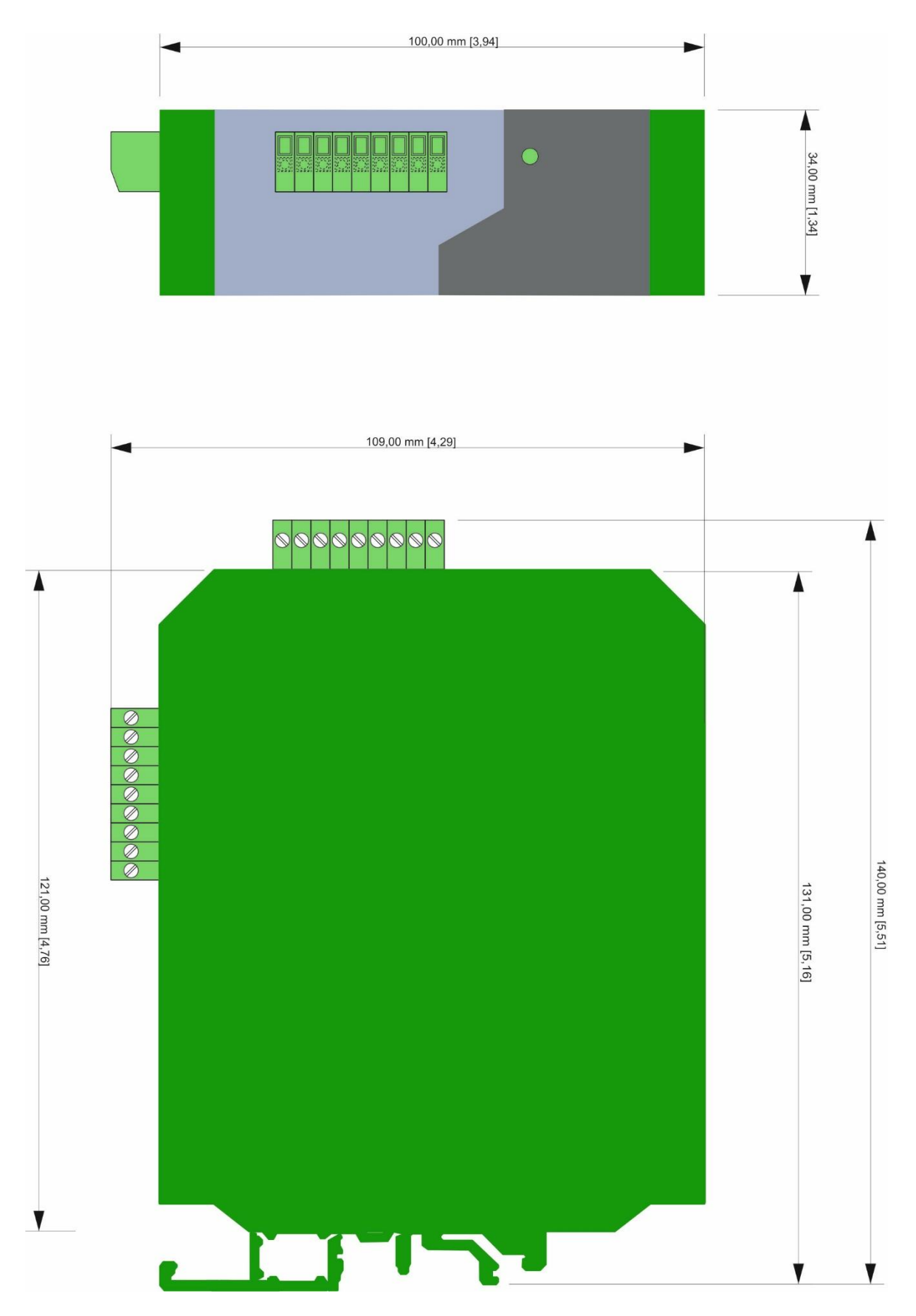

# <span id="page-33-0"></span>5.3. Technical Specifications

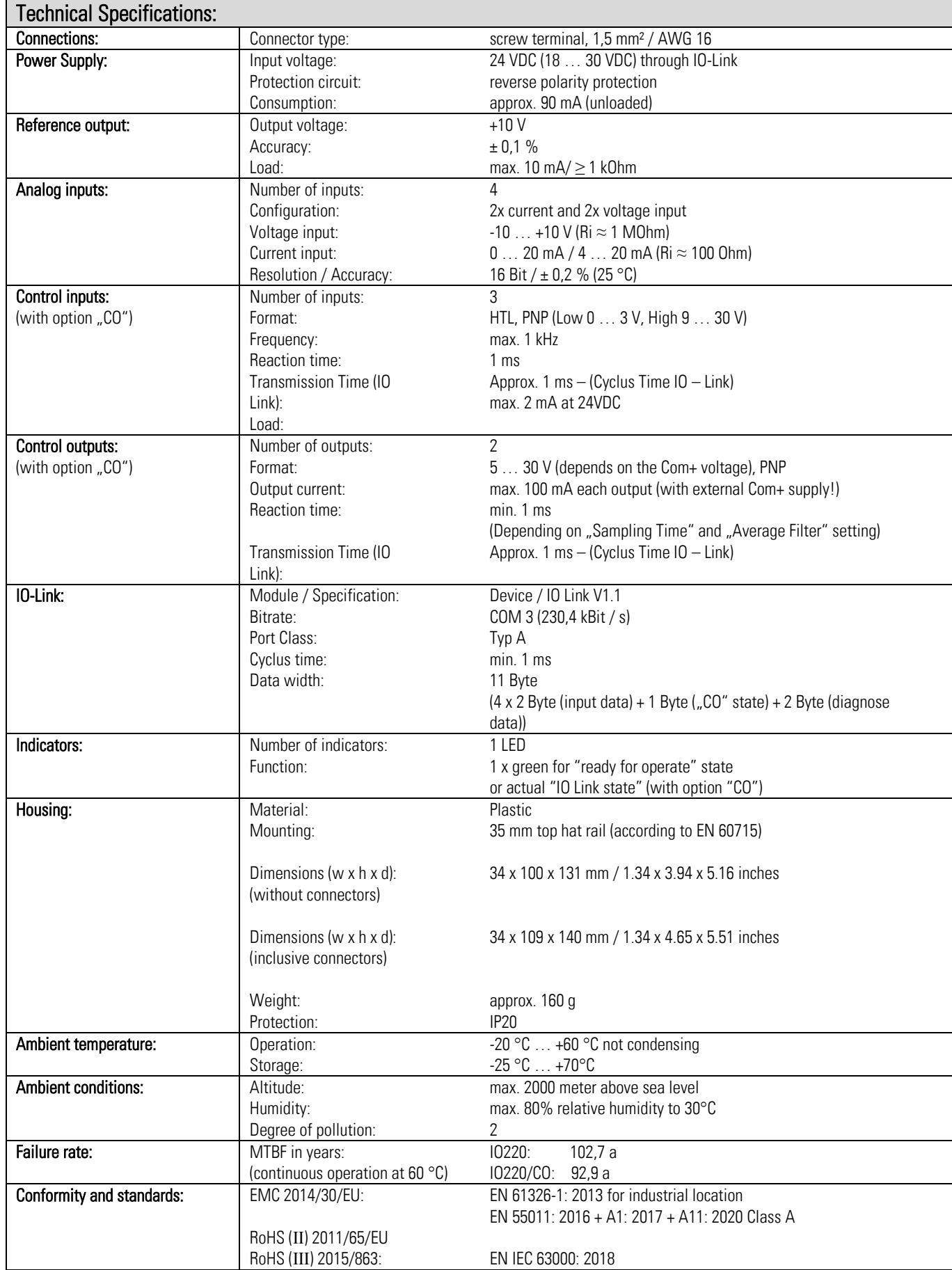